### Завжди готові Вам допомогти

www.philips.com/welcome Зареєструйте свій виріб і отримайте підтримку тут:

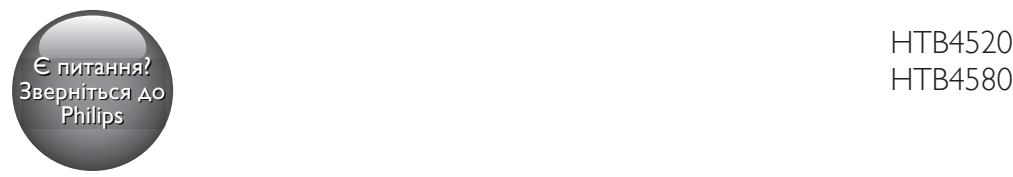

HTB4520

PHILIPS

# Посібник користувача

### Зміст

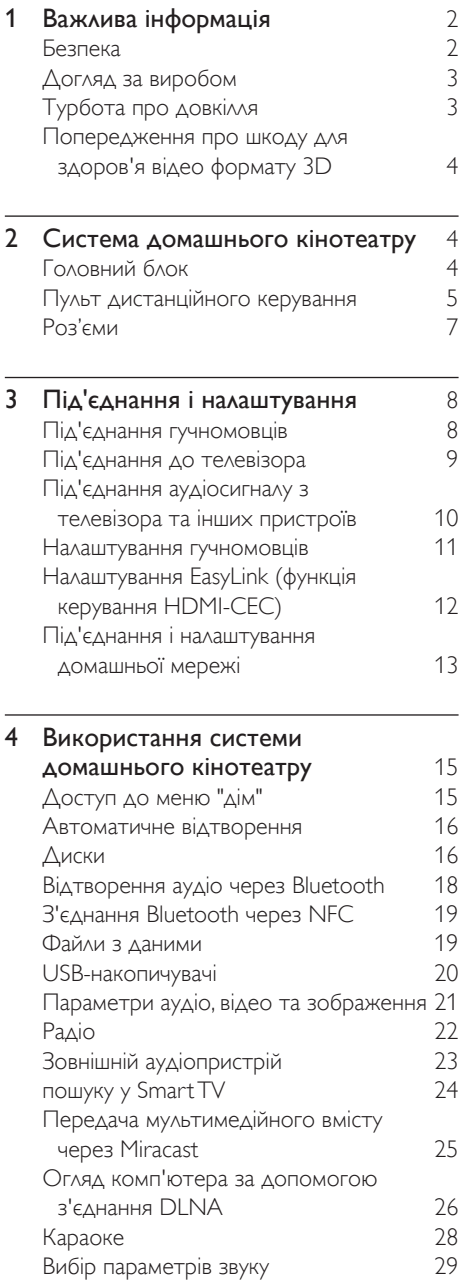

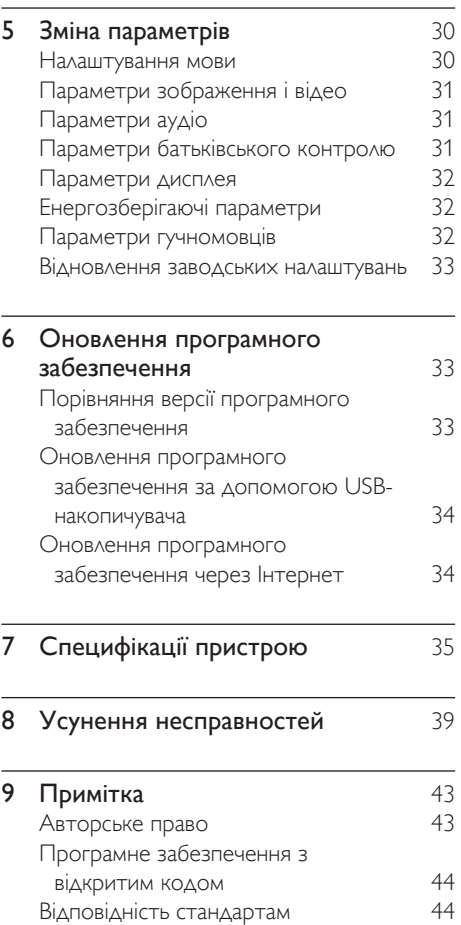

- 10 [Код мови](#page-46-0) 45
- 11 [Покажчик](#page-47-0) 46

### <span id="page-3-0"></span>**Важлива** інформація

Перед тим як використовувати виріб, прочитайте і візьміть до уваги всі інструкції. Якщо виріб буде пошкоджено внаслідок недотримання інструкцій, гарантійні зобов'язання не будуть застосовуватись.

#### Безпека

#### Ризик ураження електричним струмом чи пожежі!

- Оберігайте виріб та аксесуари від дощу та води. Не ставте посудини з рідиною (наприклад, вази) поблизу пристрою. Якщо на виріб або всередину нього потрапить рідина, негайно від'єднайте виріб від розетки. Для перевірки виробу перед використанням зверніться до Центру обслуговування клієнтів Philips.
- Не ставте виріб та аксесуари поблизу відкритого вогню або інших джерел тепла, також оберігайте від тривалого потрапляння прямих сонячних променів.
- Не вставляйте сторонні предмети у вентиляційні чи інші отвори виробу.
- Якщо для вимикання пристрою використовується штепсельна вилка або штепсель, слід стежити за його справністю.
- Батареї (комплект батарей або вставлені батареї) слід оберігати від надмірної дії тепла, наприклад сонячних променів, вогню тощо.
- Перед грозою від'єднуйте виріб від розетки.
- Коли від'єднуєте кабель живлення, завжди тягніть за штекер, а не за кабель.

#### Ризик короткого замикання або пожежі!

• Перед тим як під'єднувати виріб до розетки, перевірте, чи напруга в мережі відповідає значенню напруги, вказаному на задній панелі або знизу виробу. Ніколи не під'єднуйте виріб до розетки, якщо значення напруги відрізняються.

#### Існує ризик травмування користувача або пошкодження системи домашнього кінотеатру!

- Для виробів, що монтуються на стіні, використовуйте лише настінний кронштейн із комплекту. Встановлюйте кронштейн на стіну, яка здатна витримати вагу виробу і настінного кріплення. Компанія Koninklijke Philips N.V. не несе відповідальності за неналежне настінне кріплення, яке спричинило нещасний випадок або травмування користувача.
- Для гучномовців, які встановлюються на підставки, використовуйте лише підставки, що додаються. Надійно прикріплюйте підставки до гучномовців. Ставте підставки на рівну горизонтальну поверхню, що може витримати вагу гучномовця та підставки.
- Не ставте виріб або інші предмети на кабелі живлення чи на інше електричне обладнання.
- Якщо виріб транспортувався за температури нижче 5°C, розпакуйте його і зачекайте, поки він нагріється до кімнатної температури, перш ніж підключати його до електромережі.
- Видиме і невидиме лазерне випромінювання у разі відкривання. Уникайте впливу променів.
- Не торкайтеся дискової оптичної лінзи всередині відділення для дисків.
- Частини виробу може бути виготовлено зі скла. Для запобігання травмуванню і пошкодженню користуйтеся виробом обережно.

#### <span id="page-4-0"></span>Ризик перегрівання!

• Не встановлюйте виріб у закритому просторі. Завжди залишайте не менше 10 см простору навколо виробу для забезпечення належної вентиляції. Слідкуйте, щоб занавіски або інші предмети не закривали вентиляційні отвори виробу.

#### Ризик отруєння і забруднення навколишнього середовища!

- Не використовуйте одночасно різні типи батарей (старі та нові, вуглецеві та лужні тощо).
- Внаслідок неправильної заміни батарей існує небезпека вибуху. Заміняйте батарею лише батареєю того самого або еквівалентного типу.
- Якщо батареї розряджені або Ви не плануєте користуватися пультом дистанційного керування протягом тривалого часу, батареї слід вийняти.
- Батареї містять хімічні речовини, тому утилізуйте їх належним чином.

#### Ризик проковтування батарей!

- Виріб або пульт дистанційного керування можуть містити батарею таблеткового типу, яку можна легко проковтнути. Завжди тримайте батареї подалі від дітей! Якщо батарею проковтнути, вона може спричинити серйозне травмування або смерть. Протягом двох годин після ковтання батареї можуть виникнути серйозні внутрішні опіки.
- Якщо ви підозрюєте, що хтось проковтнув батарею або вона потрапила в організм у будь-який інший спосіб,негайно зверніться до лікаря.
- У разі заміни батарей завжди зберігайте усі нові та використані батареї подалі від дітей. Замінивши батареї, надійно закривайте відділення для батарей.
- Якщо відділення для батарей неможливо надійно закрити, перестаньте користуватися виробом. Зберігайте його подалі від дітей та зверніться до виробника.

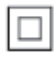

Цей пристрій є пристроєм КЛАСУ II з подвійною ізоляцією; захисне заземлення відсутнє.

#### Догляд за виробом

- Не кладіть у відділення для дисків ніяких інших предметів, окрім дисків.
- Не вставляйте у відділення для дисків деформованих або потрісканих дисків.
- Якщо Ви не плануєте користуватися пристроєм протягом тривалого часу, вийміть диски з відділення для дисків.
- Чистіть пристрій лише ганчіркою із мікроволокна.

#### <span id="page-4-1"></span>Турбота про довкілля

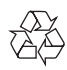

Виріб виготовлено з високоякісних матеріалів і компонентів, які можна переробити і використовувати повторно.

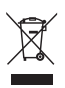

Позначення у вигляді перекресленого контейнера для сміття на виробі означає, що на цей виріб поширюється дія Директиви Ради Європи 2002/96/EC. Дізнайтеся про місцеву систему розділеного збору електричних і електронних пристроїв. Чиніть відповідно до місцевих норм і не викидайте старі пристрої зі звичайним побутовим сміттям.

<span id="page-5-0"></span>Належна утилізація старого пристрою допоможе запобігти негативному впливу на навколишнє середовище та здоров'я людей.

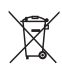

Виріб містить батареї, які відповідають Європейським Директивам 2006/66/EC і які не можна утилізувати зі звичайними побутовими відходами.

Дізнайтеся про місцеву систему розділеного збору батарей, оскільки належна утилізація допоможе запобігти негативному впливу на навколишнє середовище та здоров'я людей.

#### <span id="page-5-1"></span>Попередження про шкоду для здоров'я відео формату 3D

- Якщо Ви або хтось із Вашої сім'ї схильний до приступів епілепсії чи надто чутливий до світла, перед тим як переглядати вміст зі швидкою зміною зображень, мерехтінням світла або 3D-вміст, проконсультуйтеся з лікарем.
- Для запобігання запамороченню, головному болю чи втраті орієнтації не дивіться 3D-відео надто довго. У разі поганого самопочуття припиніть перегляд 3D-відео і тимчасово відкладіть потенційно небезпечні справи (наприклад, водіння машини), поки не зникнуть симптоми. Якщо симптоми не зникають, не відновлюйте перегляд 3D-відео, попередньо не проконсультувавшись із лікарем.
- Батьки повинні стежити за переглядом 3D-вмісту дітьми та за їх самопочуттям під час перегляду. Не рекомендується переглядати 3D-відео дітям до шести років, оскільки їхня зорова система ще недостатньо розвинена.

### 2 Система домашнього кінотеатру

Вітаємо вас із покупкою та ласкаво просимо до клубу Philips! Щоб у повній мірі скористатися підтримкою, яку пропонує Philips (наприклад, сповіщення про оновлення програмного забезпечення виробу), зареєструйте свій виріб на веб-сайті www.philips.com/welcome.

#### <span id="page-5-2"></span>Головний блок

У цьому розділі подано огляд головного блока.

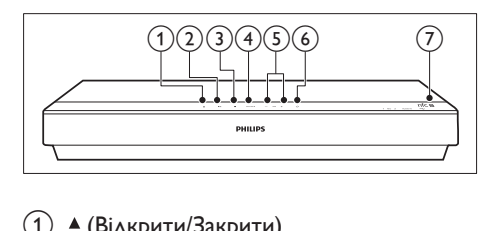

#### (1) ▲ (Відкрити/Закрити)

Відкривання або закривання відсіку для дисків.

#### (2) ► II (Відтворення/Пауза)

Відтворення, призупинення або відновлення відтворення.

#### $(3)$   $(3)$ упинка)

Зупинка відтворення.

#### $(4)$  SOURCE

Вибір аудіоджерела, відеоджерела, радіо чи режиму Bluetooth для системи домашнього кінотеатру.

#### $(5) - \angle$  + (Гучність)

Зменшення або збільшення гучності.

#### <span id="page-6-0"></span>f (Увімкнення режиму очікування)

Увімкнення системи домашнього кінотеатру або перехід у режим очікування.

#### $(7)$  Позначка NFC

Торкніться позначки пристроєм із підтримкою NFC для з'єднання через Bluetooth.

#### <span id="page-6-1"></span>Пульт дистанційного керування

У цьому розділі подано огляд пульта дистанційного керування.

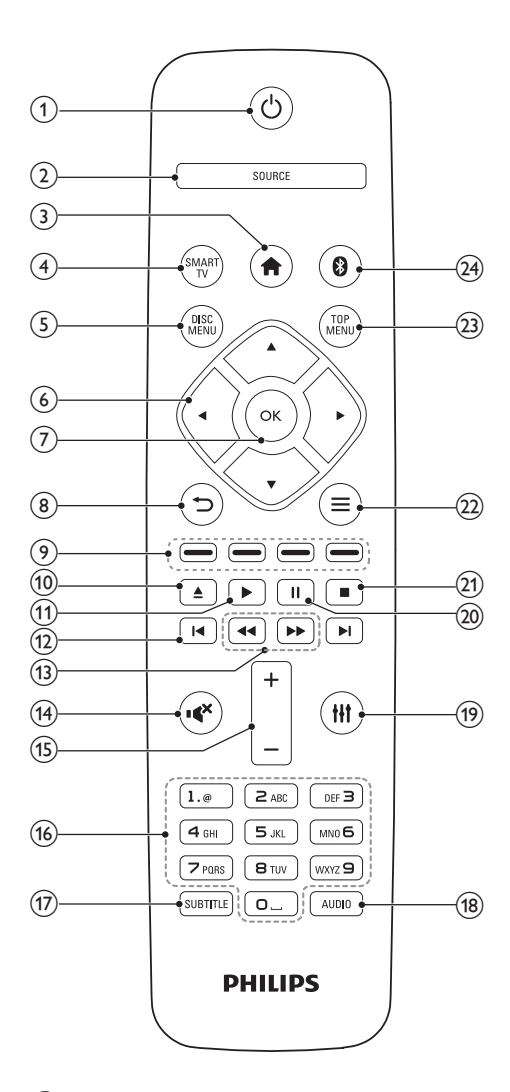

#### a (Увімкнення режиму очікування)

- Увімкнення системи домашнього кінотеатру або перехід у режим очікування.
- Коли увімкнено функцію EasyLink, натисніть та утримуйте цю кнопку щонайменше 3 секунди, щоб усі під'єднані пристрої, сумісні із HDMI CEC, перейшли у режим очікування.

#### $(2)$  SOURCE

Вибір джерела: радіо/HDMI ARC/AUX/ OPTICAL/COAXIAL/AUDIO IN для системи домашнього кінотеатру.

 $\left(3\right)$  <del>f</del> ( $\Delta$ im)

Доступ до головного меню.

 $\sqrt{4}$  SMART TV

Доступ до Інтернет-послуги Smart TV.

#### (5) DISC MENU

- Доступ до диска.
- Доступ або вихід із меню диска чи контекстного меню для відтворення диска.

#### $(6)$  Кнопки навігації

- Навігація в меню.
- У режимі радіо натисніть стрілку ліворуч або праворуч, щоб розпочати автоматичний пошук.
- У режимі радіо натискайте кнопки вгору або вниз, щоб налаштувати радіочастоту.

(7) OK

Підтвердження введення або вибору.

#### $\left( 8\right)$ ∍

- Повернення до попереднього меню.
- У режимі радіо натисніть та утримуйте, щоб видалити попередньо встановлені радіостанції.

#### (9) Кольорові кнопки

Вибір завдань або параметрів для дисків Blu-ray.

#### (10) ≜ (Відкрити/Закрити)

Відкривання або закривання відсіку для дисків.

#### (11) ► (Відтворення)

Відтворення або відновлення відтворення.

#### (12) **I∢ / ► (Попередній/Наступний)**

- Перехід до попередньої або наступної доріжки, розділу чи файлу.
- Вибір попередньо налаштованої станції в режимі радіо.
- $\left( 13\right)$   $\left( 44 \right)$   $\blacktriangleright$   $\left( 10 \right)$   $\mu$   $\uparrow$   $\uparrow$   $\up$ Швидка прокрутка вперед) Пошук назад або вперед. Натискайте кілька разів, щоб вибрати швидкість пошуку.
- (14) « (Вимкнення звуку)

Вимкнення або відновлення звуку.

#### o +/- (Гучність)

Збільшення або зменшення рівня гучності.

#### p Буквено-цифрові кнопки

Введення цифр або літер (методом написання SMS-повідомлень).

#### $(17)$  SUBTITLE

Вибір мови субтитрів для відтворення відео.

#### $(18)$  AUDIO

Вибір мови аудіосупроводу або каналу.

 $(19)$ Ħ

Вхід або вихід з меню параметрів звуку.

 $(20)$  II (Пауза)

Призупинення відтворення.

#### $(2)$

Зупинка відтворення.

- $\Omega \equiv$ 
	- Доступ до додаткових параметрів відтворення під час відтворення вмісту диска або USB-накопичувача.
	- Налаштування радіостанції у режимі радіо.

#### $(23)$  TOP MENU

Доступ до головного меню диска.

 $(24)$  $\Omega$ 

Перехід у режим Bluetooth.

#### <span id="page-8-1"></span><span id="page-8-0"></span>Роз'єми

У цьому розділі подано огляд роз'ємів на системі домашнього кінотеатру.

#### Роз'єми на передній панелі

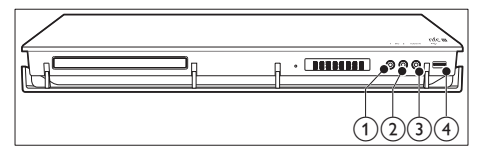

- $(1)$  MIC 1 Аудіовхід із мікрофону.
- $(2)$  MIC 2

Аудіовхід із мікрофону.

 $(3)$  AUDIO IN

Аудіовхід із зовнішнього пристрою, наприклад MP3-програвача (3,5-мм штекер).

 $(4) \leftrightarrow (USB)$ 

Вхід для відтворення аудіо, відео та зображень, збережених на USBнакопичувачі.

Під'єднайте USB-накопичувач для доступу до функції BD-Live.

#### Примітка

• У разі під'єднання MP3-програвача до системи домашнього кінотеатру за допомогою 3,5-мм аудіокабелю і для забезпечення належного функціонування системи домашнього кінотеатру переконайтеся, що Ви під'єднуєте MP3-програвач до роз'єму AUDIO IN, а не до роз'єму MIC 1 чи MIC 2.

#### Роз'єми на задній панелі

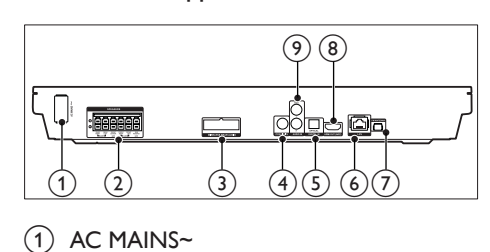

#### $\bigcap$  AC MAINS~

Під'єднання до мережі живлення.

#### 2 SPEAKERS

Під'єднання до гучномовців і сабвуфера з комплекту.

#### (3) WIRELESS REAR AUDIO

Під'єднання до бездротового модуля Philips (модель: Philips RWSS5512, продається окремо).

#### (4) КОАКСІАЛЬНИЙ ВХІД

Під'єднання до коаксіального аудіовиходу на телевізорі або на іншому цифровому пристрої.

#### (5) DIGITAL IN-OPTICAL

Під'єднання до оптичного аудіовиходу на телевізорі або на іншому цифровому пристрої.

#### $6$  LAN

Під'єднання до роз'єму локальної мережі на широкосмуговому модемі або маршрутизаторі.

#### $(7)$  FM ANTENNA

Під'єднайте FM-антену, що додається.

#### (8) HDMI OUT (ARC)

Під'єднання до входу HDMI на телевізорі.

#### $\odot$  AUDIO IN-AUX

Під'єднання до аналогового аудіовиходу на телевізорі або на іншому аналоговому пристрої.

### <span id="page-9-0"></span>3 Під'єднання і налаштування

У цьому розділі подано інформацію про під'єднання системи домашнього кінотеатру до телевізора та інших пристроїв і її налаштування.

Інформацію про основні під'єднання системи домашнього кінотеатру та аксесуари див. у короткому посібнику.

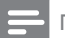

#### Примітка

- Позначення та норми живлення можна знайти в табличці з даними, що знаходиться позаду або знизу виробу.
- Перш ніж виконувати або змінювати будь-які під'єднання, слід перевірити, чи усі пристрої від'єднано від розеток.

#### <span id="page-9-1"></span>Під'єднання гучномовців

Кабелі гучномовців мають кольорові позначки, щоб їх легко було під'єднувати. Щоб під'єднати гучномовець до системи домашнього кінотеатру, вставте кабель гучномовця у роз'єм відповідного кольору.

Положення гучномовців відіграє важливу роль у створенні ефекту об'ємного звуку. Для найкращого ефекту спрямовуйте всі гучномовці до себе та розташовуйте близько рівня вух (коли сидите).

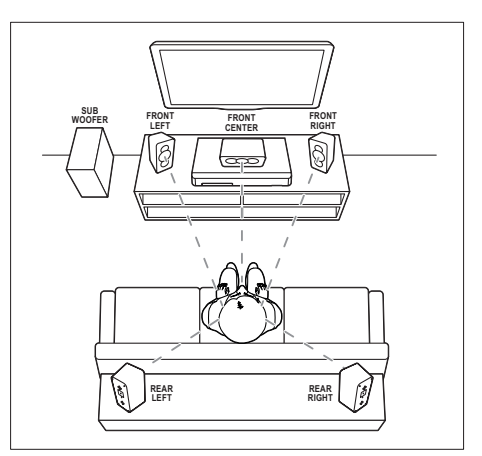

\* Фактичний вигляд гучномовця може відрізнятися від зображення вище.

#### Примітка

• Ефект об'ємного звуку залежить від таких факторів, як форма та розмір кімнати, тип стін і стелі, вікна та відбиваючі поверхні, а також акустичні характеристики гучномовців. Змінюйте положення гучномовців, поки не знайдете найкраще місце.

Виконайте подані нижче загальні вказівки для розміщення гучномовців.

- $1$  Ваше розташування: Центр області прослуховування.
- 2 FRONT CENTER (передній центральний) гучномовець: Розташовуйте центральний гучномовець безпосередньо перед собою вище або нижче телевізора.
- **3** FRONT LEFT (передній лівий) і FRONT RIGHT (передній правий) гучномовці: Розташовуйте лівий і правий гучномовці спереду та на однаковій відстані від центрального гучномовця. Слідкуйте, щоб лівий, правий і центральний гучномовці були на однаковій відстані від Вас.
- **4** REAR LEFT (задній лівий) і REAR RIGHT (задній правий) гучномовці: Розташовуйте задні гучномовці об'ємного звуку зліва та справа від себе і на рівні або трохи позаду себе.

<span id="page-10-0"></span>**5** SUBWOOFER (сабвуфер): Розташуйте сабвуфер на відстані принаймні один метр праворуч або ліворуч від телевізора. Дотримайтесь відстані приблизно 10 см від стіни.

#### <span id="page-10-2"></span>Зміна задніх гучномовців на бездротові

Під'єднуйте задні гучномовці до системи домашнього кінотеатру в бездротовий спосіб за допомогою модуля бездротового зв'язку. Детальнішу інформацію див. у посібнику користувача модуля бездротового зв'язку.

#### Що потрібно?

- Модуль бездротового зв'язку Philips. (Модель: Philips RWSS5512, продається окремо).
- 1 Під'єднайте бездротовий передавач до роз'єму WIRELESS REAR AUDIO на системі домашнього кінотеатру.

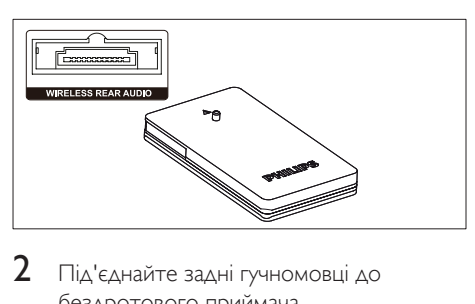

- $2$  Під'єднайте задні гучномовці до бездротового приймача.
- $3$  Підключіть бездротовий приймач до мережі.

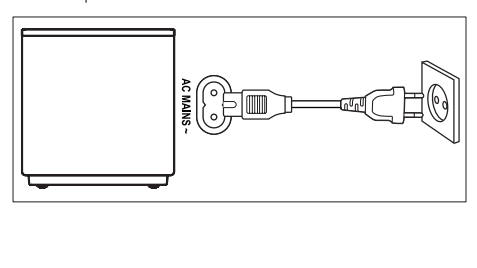

#### <span id="page-10-3"></span>Під'єднання до телевізора

Під'єднуйте систему домашнього кінотеатру до телевізора та переглядайте відео. Аудіо з телевізора можна чути завдяки гучномовцям системи домашнього кінотеатру.

Використовуйте найкращий тип з'єднання на системі домашнього кінотеатру та телевізорі.

#### <span id="page-10-1"></span>Варіант № 1: під'єднання до телевізора за допомогою HDMI (ARC)

#### Найкраща якість відео

Система домашнього кінотеатру підтримує версію HDMI ARC (реверсивний звуковий канал). Якщо телевізор підтримує з'єднання HDMI ARC, можна прослуховувати аудіо з телевізора через систему домашнього кінотеатру за допомогою кабелю HDMI.

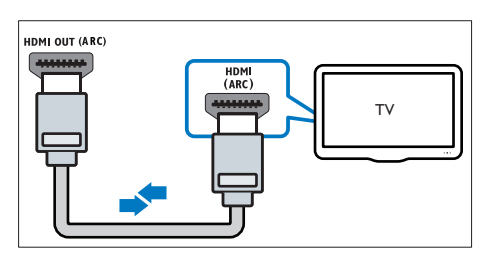

- 1 За допомогою високошвидкісного кабелю HDMI з'єднайте роз'єм HDMI OUT (ARC) на системі домашнього кінотеатру з роз'ємом HDMI ARC на телевізорі.
	- Роз'єм HDMI ARC на телевізорі може мати різні позначення. Детальнішу інформацію читайте в посібнику користувача телевізора.
- $2$  На телевізорі увімкніть операції HDMI-CEC. Детальнішу інформацію читайте в посібнику користувача телевізора.
	- [HDMI-CEC це технологія, яка](#page-13-1)  [дає можливість керувати різними](#page-13-1)  [пристроями, які підтримують](#page-13-1)  [зв'язок CEC і з'єднані кабелем](#page-13-1)

<span id="page-11-0"></span>[HDMI, за допомогою одного](#page-13-1)  [пульта дистанційного керування.](#page-13-1)  [Наприклад, натисненням однієї](#page-13-1)  [кнопки можна регулювати гучність](#page-13-1)  [як на телевізорі, так і на під'єднаній](#page-13-1)  [системі домашнього кінотеатру.](#page-13-1) (див. 'Налаштування EasyLink (функція керування HDMI-CEC)' на сторінці [12](#page-13-1))

 $3$  Якщо аудіо з телевізора не чути через [систему домашнього кінотеатру,](#page-14-1)  [налаштуйте його відтворення вручну.](#page-14-1) (див. 'Налаштування відтворення аудіо' на сторінці [13](#page-14-1))

#### <span id="page-11-2"></span>Варіант № 2: під'єднання до телевізора за допомогою стандартного з'єднання HDMI

#### Найкраща якість відео

Якщо телевізор не підтримує з'єднання HDMI ARC, під'єднуйте до нього систему домашнього кінотеатру за допомогою стандартного з'єднання HDMI.

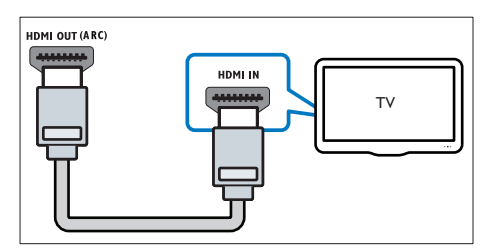

- За допомогою високошвидкісного кабелю HDMI з'єднайте роз'єм HDMI OUT (ARC) на системі домашнього кінотеатру з роз'ємом HDMI IN на телевізорі.
- $2$  Під'єднайте аудіокабель, щоб [прослуховувати аудіо з телевізора через](#page-11-1)  [систему домашнього кінотеатру](#page-11-1) (див. 'Під'єднання аудіосигналу з телевізора та інших пристроїв' на сторінці [10](#page-11-1)).
- $3$  На телевізорі увімкніть операції HDMI-CEC. Детальнішу інформацію читайте в посібнику користувача телевізора.
	- [HDMI-CEC це технологія, яка](#page-13-1)  [дає можливість керувати різними](#page-13-1)  [пристроями, які підтримують](#page-13-1)  [зв'язок CEC і з'єднані кабелем](#page-13-1)  [HDMI, за допомогою одного](#page-13-1)  [пульта дистанційного керування.](#page-13-1)  [Наприклад, натисненням однієї](#page-13-1)  [кнопки можна регулювати гучність](#page-13-1)  [як на телевізорі, так і на під'єднаній](#page-13-1)  [системі домашнього кінотеатру.](#page-13-1) (див. 'Налаштування EasyLink (функція керування HDMI-CEC)' на сторінці [12](#page-13-1))
- Якщо аудіо з телевізора не чути через [систему домашнього кінотеатру,](#page-14-1)  [налаштуйте його відтворення вручну.](#page-14-1) (див. 'Налаштування відтворення аудіо' на сторінці [13](#page-14-1))

#### Примітка

• Якщо телевізор обладнано роз'ємом DVI, для під'єднання до нього системи домашнього кінотеатру можна скористатися адаптером HDMI/ DVI. Однак, деякі функції можуть бути недоступними.

#### <span id="page-11-1"></span>Під'єднання аудіосигналу з телевізора та інших пристроїв

Відтворюйте аудіосигнал із телевізора або інших пристроїв за допомогою гучномовців системи домашнього кінотеатру. Використовуйте найкращий тип з'єднання на системі домашнього кінотеатру, телевізорі та інших пристроях.

#### Примітка

• [Якщо систему домашнього кінотеатру під'єднано](#page-10-1)  [до телевізора за допомогою з'єднання HDMI ARC,](#page-10-1)  [аудіоз'єднання не потрібне.](#page-10-1) (див. 'Варіант № 1: під'єднання до телевізора за допомогою HDMI (ARC)' на сторінці [9](#page-10-1))

#### <span id="page-12-0"></span>Варіант №1: під'єднання аудіо за допомогою цифрового оптичного кабелю

Найкраща якість звуку

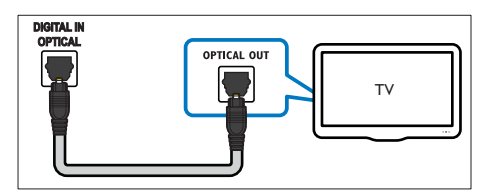

- За допомогою оптичного кабелю з'єднайте роз'єм DIGITAL IN-OPTICAL на системі домашнього кінотеатру з роз'ємом OPTICAL OUT на телевізорі або іншому пристрої.
	- Цифровий оптичний роз'єм може мати позначення SPDIF або SPDIF OUT.

#### Варіант №2: під'єднання аудіо за допомогою цифрового коаксіального кабелю

Хороша якість звуку

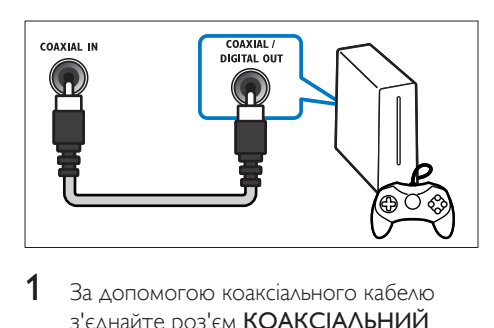

- За допомогою коаксіального кабелю з'єднайте роз'єм КОАКСІАЛЬНИЙ ВХІД на системі домашнього кінотеатру з роз'ємом COAXIAL/DIGITAL OUT на телевізорі або іншому пристрої.
	- Цифровий коаксіальний роз'єм може мати позначення DIGITAL AUDIO OUT.

#### Варіант № 3: під'єднання аудіо за допомогою аналогових аудіокабелів

#### Стандартна якість звуку

За допомогою аналогового кабелю з'єднайте роз'єми AUDIO IN-AUX на системі домашнього кінотеатру з роз'ємами AUDIO OUT на телевізорі або іншому пристрої.

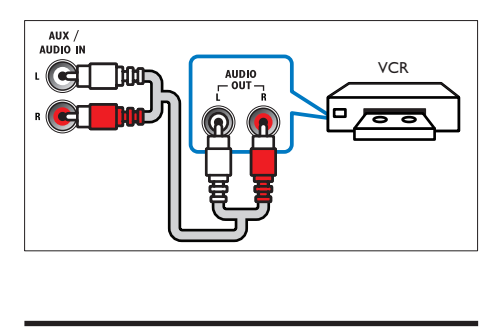

#### <span id="page-12-1"></span>Налаштування гучномовців

Налаштовуйте гучномовці вручну для застосування власних налаштувань відтворення об'ємного звуку.

#### Перед використанням

Виконайте необхідні під'єднання, описані в короткому посібнику, після чого перемкніть телевізор на відповідне джерело для системи домашнього кінотеатру.

- 1 Натисніть  $\bigstar$  (Дім).
- $2$  Виберіть [Налаштування], потім натисніть OK.
- $3$  Виберіть [Аудіо] > [Налаштування гучномовців].
- 4 Введіть відстань для кожного гучномовця, прослухайте пробний сигнал і налаштуйте гучність. Змінюйте положення гучномовців, поки не знайдете найкраще місце.

#### <span id="page-13-1"></span><span id="page-13-0"></span>Налаштування EasyLink (функція керування HDMI-CEC)

Ця система домашнього кінотеатру підтримує функцію Philips EasyLink, в якій використовується протокол HDMI-CEC (Consumer Electronics Control). Пристроями, сумісними із системою EasyLink, які під'єднуються через роз'єми HDMI, можна керувати за допомогою одного пульта дистанційного керування.

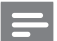

#### Примітка

- Залежно від виробника функція HDMI-CEC має багато назв. Інформацію про пристрій можна знайти в посібнику користувача цього пристрою.
- Компанія Philips не надає повної гарантії щодо функціональної сумісності з усіма пристроями HDMI-CEC.

#### Перед використанням

- Під'єднайте систему домашнього кінотеатру до пристрою, сумісного з HDMI-CEC, за допомогою з'єднання HDMI.
- Виконайте необхідні під'єднання, описані в короткому посібнику, після чого перемкніть телевізор на відповідне джерело для системи домашнього кінотеатру.

#### Увімкнення функції EasyLink

- Натисніть <del>А</del> (Дім).
- 2 Виберіть [Налаштування], потім натисніть OK.
- $3$  Виберіть [EasyLink] > [EasyLink] > [Увімк.].
- $4$  На телевізорі та інших під'єднаних пристроях увімкніть функцію керування HDMI-CEC. Детальнішу інформацію читайте в посібнику користувача телевізора або інших пристроїв.

• На телевізорі виберіть для функції виведення аудіо параметр "Підсилювач" (замість гучномовців телевізора). Детальнішу інформацію читайте в посібнику користувача телевізора.

#### <span id="page-13-2"></span>Елементи керування EasyLink

Завдяки функції EasyLink керувати системою домашнього кінотеатру, телевізором та іншими під'єднаними пристроями, сумісними з HDMI-CEC, можна за допомогою одного пульта дистанційного керування.

- [Відтворення одним дотиком] (увімкнення одним дотиком): вставивши відеодиск у відділення для дисків, натисніть (Відтворення), щоб увімкнути телевізор із режиму очікування, і розпочніть відтворення диска.
- [Режим очікування одним дотиком] (перехід у режим очікування одним дотиком): якщо увімкнено функцію переходу в режим очікування одним дотиком, систему домашнього кінотеатру можна перемикати в режим очікування за допомогою пульта дистанційного керування телевізора або інших пристроїв HDMI-CEC.
- [Керування аудіосистемою] (керування звуком системи):якщо увімкнено функцію керування звуком системи, аудіосигнал під'єднаного пристрою автоматично виводиться через гучномовці системи домашнього кінотеатру в разі відтворення його вмісту.
- [Присвоєння аудіовходів] (присвоєння аудіовходів):[якщо функція керування](#page-14-1)  [звуком системи не працює, присвойте](#page-14-1)  [під'єднаний пристрій відповідному](#page-14-1)  [аудіороз'єму на системі домашнього](#page-14-1)  [кінотеатру](#page-14-1) (див. 'Налаштування відтворення аудіо' на сторінці [13](#page-14-1)).

<span id="page-14-0"></span>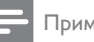

- Примітка
- Щоб змінити параметри функції керування EasyLink, натисніть (Дім) і виберіть [Налаштування] > [EasyLink].

#### <span id="page-14-1"></span>Налаштування відтворення аудіо

Якщо аудіо з під'єднаного пристрою не чути через гучномовці системи домашнього кінотеатру, виконайте такі дії.

- [Перевірте, чи функцію EasyLink увімкнено](#page-13-1) [на всіх пристроях](#page-13-1) (див. 'Налаштування EasyLink (функція керування HDMI-CEC)' на сторінці [12](#page-13-1));
- на телевізорі виберіть для функції виведення аудіо параметр "Підсилювач" (замість гучномовців телевізора). Детальнішу інформацію читайте в посібнику користувача телевізора;
- налаштуйте функцію керування звуком EasyLink.
- Натисніть  $\bigstar$  (Дім).
- 2 Виберіть [Налаштування], потім натисніть OK.
- $3$  Виберіть [EasyLink] > [Керування аудіосистемою] > [Увімк.].
	- Для відтворення аудіо за допомогою гучномовців телевізора виберіть [Вимк.] та пропустіть подані нижче кроки.
- 4 Виберіть [EasyLink] > [Присвоєння аудіовходів].
- $5$  Виконайте вказівки на екрані, щоб присвоїти під'єднаний пристрій аудіовходам на системі домашнього кінотеатру.
	- Якщо систему домашнього кінотеатру під'єднати до телевізора за допомогою з'єднання HDMI ARC, аудіосигнал телевізора слід присвоювати входу ARC на системі домашнього кінотеатру.

#### <span id="page-14-2"></span>Під'єднання і налаштування домашньої мережі

Під'єднайте систему домашнього кінотеатру до мережевого маршрутизатора і насолоджуйтеся:

- [перенесеним мультимедійним вмістом](#page-27-1) (див. 'Огляд комп'ютера за допомогою з'єднання DLNA' на сторінці [26](#page-27-1))
- [Smart TV](#page-25-1) (див. 'пошуку у Smart TV' на сторінці [24](#page-25-1))
- [програмами BD-Live](#page-19-1) (див. 'Функція BD-Live на дисках Blu-ray' на сторінці [18](#page-19-1))
- [Оновленням програмного забезпечення](#page-35-1) (див. 'Оновлення програмного забезпечення через Інтернет' на сторінці [34](#page-35-1))

#### Увага!

• Ознайомтеся із принципами роботи маршрутизатора мережі, програмного забезпечення медіасервера та мережевого з'єднання. За необхідності прочитайте документацію, що додається до компонентів мережі. Компанія Philips не відповідає за втрату або пошкодження даних.

#### Перед використанням

- Для користування Smart TV та оновлення програмного забезпечення маршрутизатор мережі повинен мати доступ до високошвидкісного Інтернету без обмежень, встановлених шлюзами безпеки або іншими системами захисту.
- Виконайте необхідні під'єднання, описані в короткому посібнику, після чого перемкніть телевізор на відповідне джерело для системи домашнього кінотеатру.

#### <span id="page-15-0"></span>Налаштування дротової мережі

#### Що потрібно?

- Мережевий кабель (RJ45 прямолінійний).
- Маршрутизатор мережі (з увімкненим протоколом DHCP).

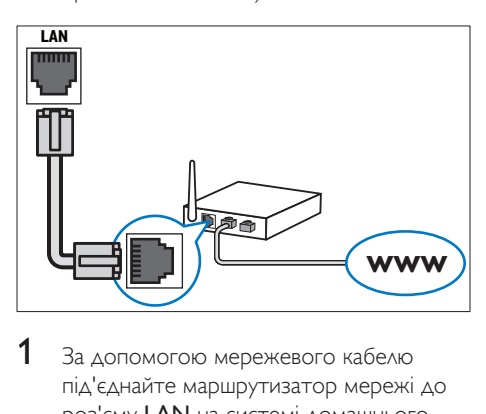

- 1 За допомогою мережевого кабелю під'єднайте маршрутизатор мережі до роз'єму LAN на системі домашнього кінотеатру.
- $\frac{2}{3}$  Натисніть <del>А</del> (Дім).
- Виберіть **[Налаштування]**, потім натисніть OK.
- $4$  Виберіть [Мережа] > [Встановлення мережі] > [Дротова (Ethernet)].
- $5$  Виконайте вказівки на екрані, щоб завершити налаштування.
	- У разі збою під'єднання виберіть [Повторити спробу] і натисніть OK.
- 6 Виберіть [Завершити] і натисніть OK, щоб вийти.
	- Щоб переглянути параметри мережі, виберіть [Налаштування] > [Мережа] > [Переглянути параметри мережі].

#### <span id="page-15-1"></span>Налаштування бездротової мережі

Система домашнього кінотеатру має вбудований модуль Wi-Fi для легкого доступу до бездротової мережі.

#### Що потрібно?

• Маршрутизатор мережі (з увімкненим протоколом DHCP). Для найкращої бездротової роботи, покриття і сумісності використовуйте маршрутизатор 802.11n.

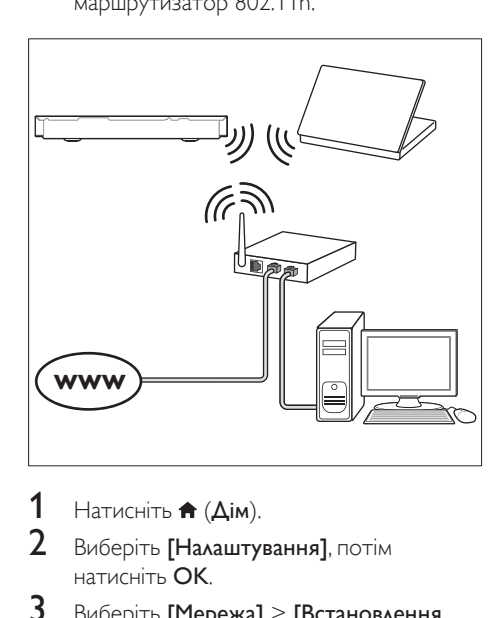

- $1$  Натисніть  $\bigstar$  (Дім).
- $2$  Виберіть **[Налаштування]**, потім натисніть OK.
- $3$  Виберіть [Мережа] > [Встановлення мережі] > [Бездротове (Wi-Fi)], потім натисніть OK.
- 4 Виконайте вказівки на екрані, щоб вибрати та налаштувати бездротову мережу.
	- У разі збою під'єднання виберіть [Повторити спробу] і натисніть OK.
- $5$  Виберіть [Завершити] і натисніть ОК, щоб вийти.
	- Щоб переглянути параметри мережі, виберіть [Налаштування] > [Мережа] > [Переглянути параметри бездротового функціонування].

#### <span id="page-16-1"></span><span id="page-16-0"></span>Персоналізація мережевого імені

Дайте назву системі домашнього кінотеатру, щоб легко розпізнавати її у домашній мережі.

- $1$  Натисніть  $\bigstar$  (Дім).<br>2 Виберіть (Налашту
- Виберіть **[Налаштування]**, потім натисніть OK.
- $3$  Виберіть [Мережа] > [Назвіть свій виріб:].
- 4 Натисніть Буквено-цифрові кнопки, щоб ввести назву.
- $5$  Виберіть [Готово] і натисніть ОК, щоб вийти.

### 4 Використання системи домашнього кінотеатру

У цьому розділі подано інформацію про використання системи домашнього кінотеатру для відтворення медіафайлів із різних джерел.

#### Перед використанням

- Виконайте необхідні під'єднання, описані в короткому посібнику та посібнику користувача.
- Виконайте налаштування, необхідні після першого увімкнення пристрою. Запит щодо налаштування з'являється, коли Ви вмикаєте систему домашнього кінотеатру вперше або не завершили налаштування.
- Перемкніть телевізор на відповідне джерело для системи домашнього кінотеатру (наприклад, HDMI, AV IN).

#### <span id="page-16-2"></span>Доступ до меню "дім"

Меню "дім" забезпечує легкий доступ до під'єднаних пристроїв, налаштування та інших корисних функцій системи домашнього кінотеатру.

- **1** Натисніть  $\bigstar$  (Дім).
	- » З'явиться головне меню.
- 2 Натискайте кнопки Кнопки навігації та OK, щоб вибрати один із пунктів:
	- [Відтворення диска]: запуск відтворення диска.
	- **[Огляд USB]**: доступ до оглядача вмісту USB-накопичувача.
	- **Smart TV**: доступ до Smart TV.
- <span id="page-17-0"></span>• [Oгляд мережі ПК]: доступ до оглядача вмісту комп'ютера.
- [Налаштування]: доступ до меню для зміни налаштувань відео, аудіо тощо.
- $3\,$   $\,$  Щоб вийти, натисніть кнопку  $\,$  (Дім).

#### Автоматичне відтворення

Система домашнього кінотеатру може автоматично відтворити диск або відеофайл.

#### Автоматичне відтворення диска

Коли систему домашнього кінотеатру увімкнено, диск відтворюється автоматично.

- **1** Натисніть  $\bigstar$  (Дім).
- $2$  Виберіть **[Налаштування]**, потім натисніть OK.
- $3$  Виберіть [Власні] > [Автовідтворення диска]> [Увімк.].
	- Функцію увімкнено.
	- Щоб вимкнути цю функцію, виберіть [Вимк.]. Диск не буде відтворюватися автоматично.

#### Послідовне автоматичне відтворення відео

Якщо в тій самій папці на USB-накопичувачі або комп'ютері (через з'єднання DLNA) доступно два чи більше відеофайлів, після завершення відтворення відео автоматично відтворюватиметься наступний відеофайл.

- **1** Натисніть  $\bigstar$  (Дім).
- 2 Виберіть [Налаштування], потім натисніть OK.
- $3$  Виберіть [Власні] > [Автовідтворення після відео]> [Увімк.].
	- Функцію увімкнено.
	- Щоб вимкнути цю функцію, виберіть [Вимк.]. Наступний відеофайл не буде автоматично відтворюватися після завершення відтворення відео у тій самій папці.

#### <span id="page-17-2"></span>Диски

Ця система домашнього кінотеатру дозволяє відтворювати диски DVD, VCD, компактдиски та диски Blu-ray. Вона також дозволяє відтворювати диски, записані самостійно (наприклад, диски CD-R із фотографіями, відеофайлами та музикою).

- 1 Вставте диск у систему домашнього кінотеатру.
- 2 Якщо диск не відтворюється автоматично, натисніть DISC MENU, щоб вибрати джерело диска, або виберіть [Відтворення диска] у головному меню.
- $3$  Для керування відтворенням користуйтеся пультом дистанційного керування.
	- Незначний шум під час відтворення диска Blu-ray – це нормальне явище. Це не означає, що система домашнього кінотеатру є несправною.

#### <span id="page-17-1"></span>Кнопки відтворення

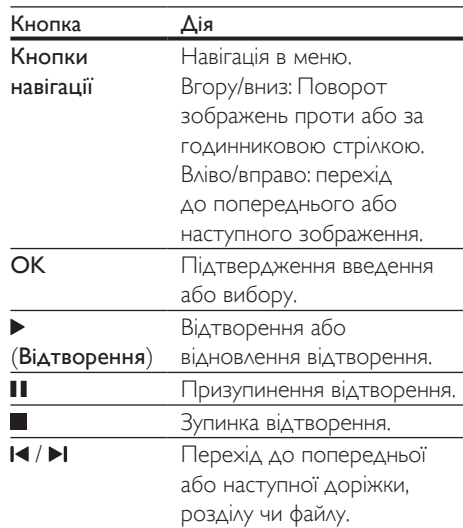

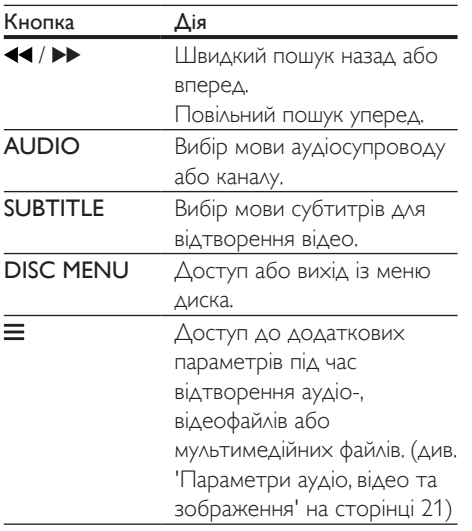

#### <span id="page-18-2"></span>Синхронізація відео та звуку

Якщо аудіо та відео відтворюються несинхронізовано, встановіть затримку аудіо відповідно до відтворення відео.

- $\frac{1}{2}$  Натисніть <del>II</del>I.<br>2 Натисніть Кн
- Натисніть Кнопки навігації (вліво/ вправо), щоб вибрати [Синхронізація аудіо], потім натисніть OK.
- $3$  Натисніть Кнопки навігації (вгору/вниз), щоб синхронізувати звук і відео.
- $4$  Щоб підтвердити, натисніть ОК.

#### <span id="page-18-1"></span>Відтворення дисків Blu-ray 3D

Система домашнього кінотеатру дозволяє відтворювати 3D-відео на дисках Bluray. Перед тим як відтворювати диск із 3D-вмістом, прочитайте попередження про шкоду для здоров'я відео формату 3D.

#### Що потрібно?

- 3D-телевізор
- 3D-окуляри, сумісні з 3D-телевізором
- Диски Blu-ray із 3D-вмістом
- Високошвидкісний кабель HDMI
- 1 За допомогою високошвидкісного кабелю HDMI під'єднайте систему домашнього кінотеатру до телевізора з підтримкою формату 3D.
- 2 Перевірте, чи активовано параметр 3D-відео. Натисніть <del>А</del> (Дім) і виберіть [Налаштування] > [Відео] > [Перегляд 3D-відео] > [Авто].
	- Щоб вимкнути відтворення 3D-вмісту, виберіть [Вимк.].
- $3$  Розпочніть відтворення диска Blu-ray 3D та одягніть 3D-окуляри.
	- Під час пошуку відео та в деяких режимах відтворення відео відтворюється у форматі 2D. Формат 3D стає доступним після відновлення відтворення.

#### Примітка

• Для запобігання мерехтінню змінюйте яскравість дисплея.

#### <span id="page-18-0"></span>Функція Bonus View на дисках Bluray

Насолоджуйтеся переглядом додаткового вмісту (наприклад коментарів) на дисках Blu-ray із підтримкою функції Bonus View у маленькому вікні. Функція Bonus View відома також як "картинка в картинці".

- $1$  Увімкніть функцію Bonus View у меню диска Blu-ray.
- $2$  Під час відтворення відео натисніть  $\equiv$ . » Відобразиться меню параметрів.
- $3$  Виберіть [Вибір PIP] > [Картинка в картинці].
	- Залежно від відео з'явиться меню PIP [1] або [2].
	- Щоб вимкнути функцію Bonus View, виберіть [Вимк.].
- $4$  Виберіть [2-га мова аудіосупроводу] або [2-га мова субтитрів].
- ${\bf 5}$  Виберіть потрібну мову та натисніть **ОК**.

#### <span id="page-19-1"></span><span id="page-19-0"></span>Функція BD-Live на дисках Blu-ray

Користуйтеся додатковими можливостями, що пропонують диски Blu-ray із вмістом BD-Live, наприклад чатами з режисером, найновішими кіноанонсами, іграми, шпалерами та мелодіями дзвінка. Наявність послуг BD-Live та вміст залежать від диска.

#### Що потрібно?

- Диск Blu-ray із вмістом BD-Live
- USB-накопичувач ємністю щонайменше 1 Гб
- 1 [Підключіть систему домашнього](#page-14-2)  [кінотеатру до домашньої мережі](#page-14-2)  [з доступом до Інтернету](#page-14-2) (див. 'Під'єднання і налаштування домашньої мережі' на сторінці [13\)](#page-14-2).
- $2$  Під'єднайте USB-накопичувач до роз'єму «< (USB) на передній панелі системи домашнього кінотеатру для завантаження BD-Live.
- $3$  Натисніть  $\bigstar$  (Дім) і виберіть [Налаштування] > [Додаткові] >  $[3a$ хист BD-Live] >  $[B$ имк.].
	- Щоб вимкнути функцію BD-Live, виберіть [Увімк.].
- $4\,$  У меню диска виберіть піктограму BD-Live, тоді натисніть OK.
	- » Почнеться завантаження BD-Live. Тривалість завантаження залежить від диска та під'єднання до Інтернету.
- $5$  Натисніть Кнопки навігації, щоб перейти до функції BD-Live, після чого натисніть OK, щоб вибрати потрібний пункт.

#### Примітка

• Шоб очистити пам'ять накопичувача, натисніть (Дім) і виберіть [Налаштування] > [Додаткові] > [Очистити пам'ять].

#### <span id="page-19-2"></span>Відтворення аудіо через Bluetooth

За допомогою Bluetooth з'єднайте систему домашнього кінотеатру з пристроєм із підтримкою Bluetooth (наприклад, iPad, iPhone, iPod touch, телефоном Android чи ноутбуком) і слухайте аудіофайли, збережені на пристрої, через гучномовці системи домашнього кінотеатру.

- Пристрій Bluetooth із підтримкою профілю Bluetooth A2DP та версією Bluetooth 2.1 + EDR.
- Робочий діапазон між системою домашнього кінотеатру та пристроєм Bluetooth становить приблизно 10 метрів.
- **1** Натисніть  $\theta$ , щоб вибрати режим Bluetooth.
	- » На дисплеї з'явиться напис BT.
- $2$  На пристрої Bluetooth увімкніть функцію Bluetooth, знайдіть і виберіть назву системи домашнього кінотеатру для з'єднання (про увімкнення функції Bluetooth читайте в посібнику користувача пристрою Bluetooth).
	- Якщо з'явиться запит щодо пароля, введіть "0000".
- $3$  Почекайте, поки гучномовці системи домашнього кінотеатру не подадуть звуковий сигнал.
	- » У разі успішного з'єднання Bluetooth на дисплеї на дві секунди з'явиться індикація BT READY, після чого дисплей повернеться до екрана BT.
	- » Якщо встановити з'єднання не вдасться, система домашнього кінотеатру не подасть жодних звукових сигналів, а на панелі постійно відображатиметься BT.
- <span id="page-20-0"></span>Виберіть і відтворіть аудіофайли чи музику на пристрої Bluetooth.
	- Якщо під час відтворення Вам телефонують, відтворення музики призупиняється.
	- Якщо передача музики переривається, перемістіть пристрій Bluetooth ближче до системи домашнього кінотеатру.
- $5$   $\mu$ об вийти з режиму Bluetooth, виберіть інше джерело.
	- Коли повернутися у режим Bluetooth, з'єднання Bluetooth залишається активним.

#### Примітка

- Передача музики може перериватися через перешкоди між пристроєм і системою домашнього кінотеатру, такі як стіна, металевий корпус, який покриває пристрій, чи інші пристрої поблизу, які працюють на тій самій частоті.
- Щоб з'єднати систему домашнього кінотеатру з іншим пристроєм Bluetooth, натисніть та утримуйте на пульті дистанційного керування для від'єднання пристрою Bluetooth, який наразі під'єднано.
- Компанія Philips не гарантує повної функціональної сумісності з усіма пристроями Bluetooth.

#### <span id="page-20-2"></span>З'єднання Bluetooth через NFC

NFC (зв'язок на невеликих відстанях) – це технологія, що створює бездротовий зв'язок на невеликій відстані між NFC-сумісними пристроями, наприклад мобільними телефонами.

#### Що потрібно?

- Пристрій Bluetooth із функцією NFC.
- Для з'єднання у пару прикладіть NFCпристрій до позначки NFC на системі домашнього кінотеатру.
- 1 Увімкніть функцію NFC на пристрої Bluetooth (детальну інформацію шукайте в посібнику користувача пристрою).
- 2 Торкніться пристроєм NFC до позначки NFC на системі домашнього кінотеатру, поки гучномовці системи домашнього кінотеатру не подадуть звуковий сигнал.
	- » У разі успішного з'єднання Bluetooth на дисплеї на дві секунди з'явиться індикація BT READY, після чого дисплей повернеться до екрана BT.
	- » Якщо встановити з'єднання не вдасться, система домашнього кінотеатру не подасть жодних звукових сигналів, а на панелі постійно відображатиметься BT.
- $3$  Виберіть і відтворіть аудіофайли чи музику на пристрої NFC.
	- Щоб роз'єднати пристрої, знову торкніться пристроєм NFC позначки NFC на системі домашнього кінотеатру.

#### <span id="page-20-1"></span>Файли з даними

Система домашнього кінотеатру дозволяє відтворювати зображення, аудіо- та відеофайли, збережені на диску або USBнакопичувачі. [Перед відтворенням файлу](#page-36-1)  [перевірте, чи його формат підтримується](#page-36-1)  [системою домашнього кінотеатру](#page-36-1) (див. 'Формати файлів' на сторінці [35](#page-36-1)).

- 1 Розпочніть відтворення файлів, збережених на диску або USBнакопичувачі.
- $2$  Щоб зупинити відтворення, натисніть кнопку .
	- Щоб відновити відтворення відео з місця зупинки, натисніть (Відтворення).
	- Щоб відтворити відео спочатку, натисніть OK.

#### <span id="page-21-1"></span><span id="page-21-0"></span>Субтитри

Якщо відео має субтитри кількома мовами, виберіть потрібну мову.

#### Примітка

- Файл субтитрів повинен мати таку ж назву, що й відеофайл. Наприклад, якщо назва відеофайлу "movie. avi", дайте файлу субтитрів назву "movie.srt" або "movie.sub".
- Система домашнього кінотеатру підтримує такі формати файлів: .srt, .sub, .txt, .ssa, .ass, smi та .sami. Якщо субтитри не відображаються належним чином, змініть набір символів.
- 1 Щоб вибрати потрібну мову, під час відтворення відео натисніть SUBTITLE.
- $2$  Для відео DivX: якщо субтитри не відображаються належним чином, виконайте кроки нижче, щоб змінити набір символів.
- $3$  Натисніть $\equiv$ » Відобразиться меню параметрів.
- $4$  Виберіть **[Набір символів]**, а потім виберіть набір символів, що підтримує субтитри.

#### **Європа, Індія, Латинська Америка і Росія**

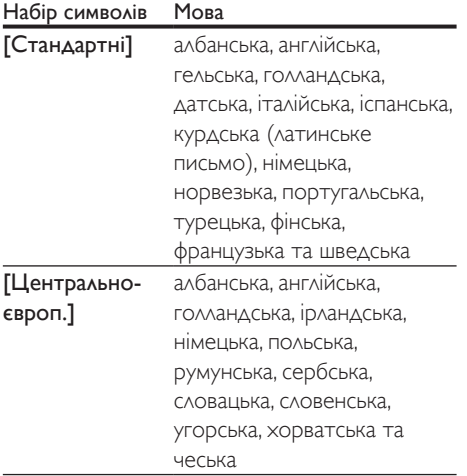

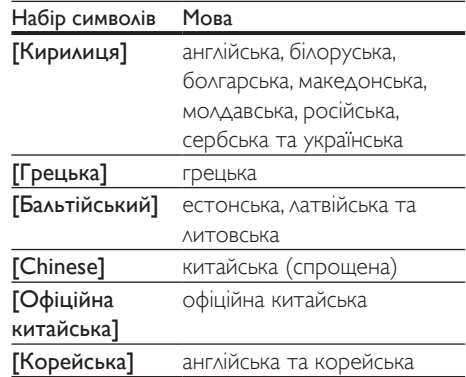

#### <span id="page-21-3"></span>Код VOD для DivX

Перед придбанням відеофайлів DivX та їх відтворенням у системі домашнього кінотеатру, зареєструйте систему домашнього кінотеатру на веб-сайті www.divx.com, використавши для цього код DivX VOD.

- 1 Натисніть  $\bigstar$  (Дім).
- $2$  Виберіть **[Налаштування]**, потім натисніть OK.
- $3$  Виберіть [Додаткові] > [Код DivX® VOD].
	- » З'явиться реєстраційний код DivX VOD для системи домашнього кінотеатру.

#### <span id="page-21-2"></span>USB-накопичувачі

Насолоджуйтеся зображеннями, аудіо та відео, збереженими на USB-накопичувачі (такому як програвач MP4 або цифровий фотоапарат).

#### Що потрібно?

• USB-накопичувач, відформатований для файлової системи FAT або NTFS і сумісний із класом носіїв великої ємності. <span id="page-22-0"></span>• [Мультимедійний файл в одному з](#page-36-1)  [підтримуваних форматів файлів](#page-36-1) (див. 'Формати файлів' на сторінці [35](#page-36-1)).

#### Примітка

- У разі використання кабельного USB-подовжувача, концентратора USB або універсального USBпристрою для зчитування USB-накопичувач може бути не розпізнано.
- $1$  Під'єднайте USB-накопичувач до роз'єму (USB) на системі домашнього кінотеатру.
- $\frac{2}{3}$  Натисніть <del>А</del> (Дім).
- Виберіть **[Огляд USB]**, потім натисніть OK.
	- » З'явиться оглядач вмісту.
- **4** Виберіть файл і натисніть **OK.**<br>5 Аля керування відтворенням
- Для керування відтворенням [використовуйте кнопки відтворення](#page-17-1) (див. 'Кнопки відтворення' на сторінці [16\)](#page-17-1).

#### <span id="page-22-1"></span>Параметри аудіо, відео та зображення

Використовуйте додаткові функції під час відтворення зображень, аудіо- та відеофайлів із диска чи USB-накопичувача.

#### <span id="page-22-2"></span>Параметри аудіо

Під час відтворення аудіо повторно прослуховуйте аудіодоріжку, диск або папку.

- 1 Кілька разів натисніть  $\equiv$  для перегляду таких функцій:
	- Повтор поточної доріжки або файлу.
	- Повтор усіх доріжок на диску або в папці.
	- Вимкнення режиму повторення.
	- Повтор доріжок у довільній послідовності.

#### <span id="page-22-3"></span>Параметри відео

Під час перегляду відео вибирайте такі параметри, як субтитри, мова аудіосупроводу, пошук за часом і налаштування зображення. Залежно від відеоджерела деякі параметри недоступні.

- 1 Натисніть $\equiv$ 
	- » З'явиться меню параметрів відео.
- $2$  Натисніть Кнопки навігації та ОК, щоб вибрати і змінити:
	- [Інфо]: Відображення відомостей про матеріал, що відтворюється.
	- [Мова аудіо]: Вибір мови аудіосупроводу для відео.
	- [Мова субтитрів]: Вибір мови субтитрів для відтворення відео.
	- [Зміщення субтитрів]: Зміна розміщення субтитрів на екрані.
	- [Набір символів]: Вибір набору символів, що підтримує субтитри DivX.
	- [Пошук за часом]: Перехід до потрібного моменту відео за допомогою введення часу сцени.
	- [2-га мова аудіосупроводу]: Вибір другої мови аудіосупроводу для відео Blu-ray.
	- [2-га мова субтитрів]: Вибір другої мови субтитрів для відео Blu-ray.
	- [Заголовки]: Вибір потрібного заголовка.
	- ГРозділи]: Вибір потрібного розділу.
	- [Караоке]: Зміна параметрів караоке.
	- [Список кутів]: Вибір іншого кута камери.
	- [Меню]: Відображення меню диска.
	- **[Вибір PIP]**: Відображення вікна "картинка в картинці" під час відтворення диска Blu-ray з підтримкою Bonus View.
	- [Масштабування]: Збільшення відеосцени або зображення. Натисніть кнопку Кнопки навігації (ліворуч/праворуч), щоб вибрати коефіцієнт масштабування.
- <span id="page-23-0"></span>• [Повтор]: Повтор розділу або заголовка.
- [Повтор A-B]: Позначення двох пунктів у межах розділу чи доріжки для повторення або вимкнення режиму повтору.
- [Параметри зображення]: Вибір попередньо визначеного параметра кольору.

#### <span id="page-23-2"></span>Параметри зображення

Переглядаючи зображення, масштабуйте його, обертайте, змінюйте налаштування і додавайте анімацію до слайдів.

- $1$  Натисніть $\equiv$ 
	- » Відкриється меню параметрів зображення.
- $2$  Натисніть Кнопки навігації та ОК, щоб вибрати і змінити один із таких параметрів:
	- [Інфо]: Відображення відомостей про зображення.
	- [Поворот +90]: Обертання зображення на 90 градусів за годинниковою стрілкою.
	- [Поворот -90]: Обертання зображення на 90 градусів проти годинникової стрілки.
	- [Масштабування]: Збільшення відеосцени або зображення. Натисніть кнопку Кнопки навігації (ліворуч/праворуч), щоб вибрати коефіцієнт масштабування.
	- [Тривалість відобр. слайда]: Встановлення швидкості відтворення зображень під час показу слайдів.
	- [Анімація слайдів]: Вибір анімації для показу слайдів.
	- [Параметри зображення]: Вибір попередньо визначеного параметра кольору.
	- [Повтор]: Повтор вибраної папки.

#### <span id="page-23-3"></span>Показ слайдів із музичним супроводом

Якщо файли із зображеннями та аудіофайли збережено на одному диску чи USBнакопичувачі, можливий показ слайдів із музичним супроводом.

- 1 Виберіть аудіодоріжку і натисніть кнопку OK.
- $2$  Натисніть  $\Rightarrow$  і перейдіть до папки із зображенням.
- $3$  Виберіть потрібне зображення і натисніть (Відтворення), щоб розпочати показ слайдів.
- $4$  Щоб зупинити показ слайдів, натисніть кнопку **...**
- $5$   $\blacksquare$ Об зупинити відтворення музики, натисніть кнопку ще раз.

#### Примітка

• [Аудіоформат і формат зображення повинні](#page-36-1)  [підтримуватися системою домашнього кінотеатру](#page-36-1) (див. 'Формати файлів' на сторінці [35\)](#page-36-1).

#### <span id="page-23-1"></span>Радіо

Слухайте FM-радіо за допомогою системи домашнього кінотеатру та зберігайте до 40 радіостанцій.

#### Примітка

- АМ-радіо та цифрове радіо не підтримуються.
- Якщо не буде виявлено жодного стереосигналу, з'явиться підказка щодо повторного налаштування радіостанцій.
- Під'єднайте FM-антену до роз'єму FM ANTENNA на системі домашнього кінотеатру.
	- Для забезпечення оптимального сигналу ставте антену подалі від телевізора або інших джерел випромінювання.
- <span id="page-24-0"></span>2 Кілька разів натисніть **SOURCE**, щоб перейти до джерела радіосигналу.
	- » Якщо радіостанції вже налаштовано, відтворюватиметься радіостанція, яку Ви слухали останньою.
	- » Якщо не налаштовано жодної радіостанції, на дисплеї з'явиться повідомлення "AUTO INSTALL... PRESS PLAY". Натисніть (Відтворення), щоб налаштувати радіостанції.
- $3$   $3a$  допомогою пульта дистанційного керування прослухайте або увімкніть потрібну радіостанцію.

#### Кнопки відтворення

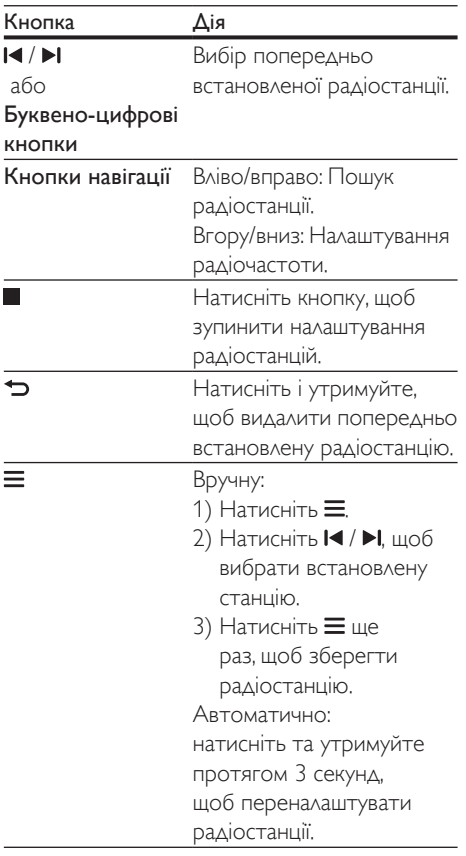

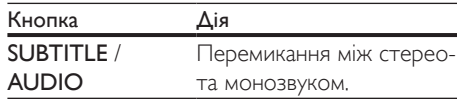

#### <span id="page-24-1"></span>Налаштування частоти

У деяких країнах можна вибрати одне з двох значень кроку сітки пошуку FM-радіостанцій – 50 кГц або 100 кГц.

- 1 Кілька разів натисніть **SOURCE**, щоб перейти до джерела радіосигналу.
- $\frac{2}{3}$  Натисніть ...<br> $\frac{1}{3}$  Натисніть та
- Натисніть та утримуйте  $\blacktriangleright$ (Відтворення), щоб змінити значення кроку сітки на 50 кГц або 100 кГц.

#### Зовнішній аудіопристрій

Під'єднайте зовнішній аудіопристрій для відтворення аудіофайлів.

- Зовнішній аудіопристрій із 3,5-мм штекером.
- 3,5-мм стерео аудіокабель.
- 1 За допомогою 3,5-мм стерео аудіокабелю під'єднайте зовнішній аудіопристрій до роз'єму AUDIO IN на системі домашнього кінотеатру.
- 2 Кілька разів натискайте кнопку SOURCE, поки на дисплеї не з'явиться AUDIO IN.
- $3$   $3a$  допомогою кнопок на зовнішньому аудіопристрої виберіть і відтворіть аудіофайли.

#### <span id="page-25-1"></span><span id="page-25-0"></span>пошуку у Smart TV

Використовуйте Smart TV для доступу до різноманітних Інтернет-програм та спеціально налаштованих веб-сайтів. Для участі в інтерактивному обговоренні послуг Smart TV відвідайте форум Smart TV за адресою www.supportforum.philips.com

#### Примітка

- Компанія Koninklijke Philips N.V. не відповідає за вміст, що надається постачальниками послуги Smart TV.
- 1 [Підключіть систему домашнього](#page-14-2)  [кінотеатру до домашньої мережі](#page-14-2)  [з високошвидкісним доступом](#page-14-2)  [до Інтернету](#page-14-2) (див. 'Під'єднання і налаштування домашньої мережі' на сторінці [13](#page-14-2)).
- Натисніть <del>А</del> (Дім).
- Виберіть [Smart TV], потім натисніть ОК.
- Виконайте вказівки на екрані, щоб підтвердити повідомлення на екрані. » З'явиться початкова сторінка Smart
- TV. 5 Використовуйте пульт дистанційного керування для вибору програм і введення тексту (наприклад, URL-адреси, паролів тощо).

#### Навігація Smart TV

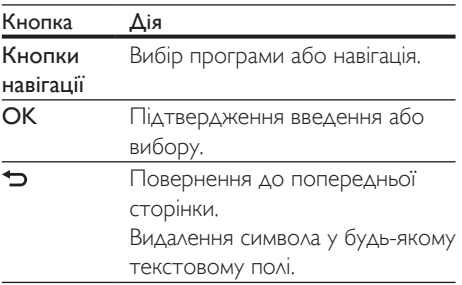

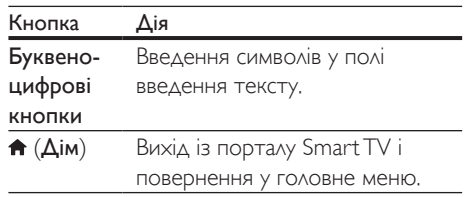

#### Очищення історії перегляду

Очищуйте історію перегляду для видалення із системи домашнього кінотеатру паролів, файлів "cookies" і даних перегляду.

- **1** Натисніть  $\bigstar$  (Дім).
- $2$  Виберіть **[Налаштування]**, потім натисніть OK.
- $3$  Виберіть [Мережа] > [Clear Smart TV memory].
- $4$  Для підтвердження натисніть ОК.

#### Мережеве відео на прокат

#### Функція доступна лише для служби Smart TV із підтримкою VOD.

Беріть на прокат відео в мережевих відеомагазинах за допомогою системи домашнього кінотеатру. Його можна переглянути відразу або пізніше. Багато мережевих відеомагазинів пропонують великий вибір відео за різну плату, з різними термінами та умовами. Для користування послугами деяких магазинів потрібно створити обліковий запис.

- USB-накопичувач ємністю щонайменше **8 Гб**
- 1 [Підключіть систему домашнього](#page-14-2)  [кінотеатру до домашньої мережі](#page-14-2)  [з високошвидкісним доступом](#page-14-2)  [до Інтернету](#page-14-2) (див. 'Під'єднання і налаштування домашньої мережі' на сторінці [13](#page-14-2)).
- <span id="page-26-0"></span>**2** Вставте порожній USB-накопичувач у роз'єм «< (USB) на передній панелі системи домашнього кінотеатру та виконайте вказівки на екрані, щоб його відформатувати.
	- Після форматування залишіть USBнакопичувач під'єднаним до гнізда  $\leftarrow$  (USB).
	- Після форматування USBнакопичувач більше не буде сумісним із комп'ютерами чи фотоапаратами, поки його не буде повторно відформатовано за допомогою операційної системи Linux.
- $3$  Натисніть <del>А</del> (Дім).
- Виберіть [Smart TV], потім натисніть OK.
	- » З'являться Інтернет-послуги, доступні у Вашій країні.
- $5$  Виберіть відеомагазин і натисніть ОК.
- 6 Виконайте вказівки на екрані, щоб взяти відео на прокат або переглянути його. У разі появи запиту введіть потрібну інформацію, щоб зареєструватися або увійти в обліковий запис.
	- » Відео завантажується на USBнакопичувач. Переглядати його можна лише на системі домашнього кінотеатру.
- $7$  Для керування відтворенням [використовуйте кнопки відтворення](#page-17-1) (див. 'Кнопки відтворення' на сторінці [16\)](#page-17-1).
	- [Якщо неможливо відтворити відео,](#page-36-1)  [перевірте формат файлу, щоб](#page-36-1)  [переконатися, чи він підтримується](#page-36-1)  [системою домашнього кінотеатру](#page-36-1) (див. 'Формати файлів' на сторінці [35](#page-36-1)).

#### <span id="page-26-1"></span>Передача мультимедійного вмісту через Miracast

За допомогою цієї системи домашнього кінотеатру можна передавати аудіо та відеовміст із сертифікованого пристрою Miracast на телевізор, а екран пристрою Miracast переглядати на екрані телевізора.

- Смартфони або планшетні комп'ютери з ОС Android 4.2/Windows 8.1 або новішої версії; також перевірте, чи ці пристрої підтримують функцію Miracast (назва функції Miracast може відрізнятися для різних пристроїв).
- Увімкніть Miracast на смартфоні або планшетному комп'ютері (докладніше див. у відповідному посібнику користувача).
- Перевірте, чи увімкнено Miracast на системі домашнього кінотеатру (натисніть і виберіть [Налаштування] > [Мережа] > [Підключення Miracast] > [Увімк.]).
- 1 Натисніть <del>А</del>. щоб відкрити головне меню системи домашнього кінотеатру.
- $2$  На пристрої-джерелі Miracast почніть пошук цієї системи домашнього кінотеатру та виберіть її, коли її буде знайдено (детально див. у посібнику користувача пристрою-джерела).
	- У разі першого з'єднання у пару цих 2 пристроїв на телевізорі з'являється повідомлення. Прийміть його для продовження з'єднання у пару.
	- Шоб скасувати з'єднання у пару. натисніть на пульті дистанційного керування.
- $3$  Дочекайтеся появи мультимедійного вмісту з пристрою-джерела на телевізорі та виберіть мультимедійний вміст для відтворення.
	- » Аудіо або відео передаватиметься на телевізор через цю систему домашнього кінотеатру.

#### <span id="page-27-0"></span>Примітка

- Ця система домашнього кінотеатру може запам'ятати до 10 пристроїв Miracast для з'єднання в пару та може під'єднуватися лише до одного сертифікованого пристрою Miracast за раз.
- Під час з'єднання Miracast з'єднання Wi-Fi на цій системі домашнього кінотеатру тимчасово вимикається.
- Щоб уникнути перешкод від передачі даних Bluetooth, вимкніть функцію Bluetooth на пристрої Miracast.
- Під час потокової передачі Miracast залежно від середовища може виникати призупинення відео або випадання аудіосигналу (потокова передача відео – до 720p).

#### <span id="page-27-1"></span>Огляд комп'ютера за допомогою з'єднання DLNA

Переходьте до зображень, аудіо- і відеофайлів комп'ютера або медіасервера в домашній мережі та відтворюйте їх за допомогою системи домашнього кінотеатру.

#### Перед використанням

- Встановіть на пристрій програму медіасервера, сумісну з DLNA. Потрібно завантажити найкращу для пристрою програму. Наприклад:
	- Windows Media Player 11 або новішої версії для ПК
	- Twonky Media Server для Mac або ПК
- Налаштуйте спільний доступ до файлів. Для легкого використання включено кроки для таких програм:
	- [Windows Media Player 11](#page-27-2) (див. 'Microsoft Windows Media Player 11' на сторінці [26](#page-27-2))
	- [Windows Media Player 12](#page-28-0) (див. 'Microsoft Windows Media Player 12' на сторінці [27](#page-28-0))
	- [Twonky Media для Mac](#page-28-1) (див. 'Macintosh OS X Twonky Media (версії 4.4.2)' на сторінці [27](#page-28-1))

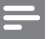

#### Примітка

• Додаткову інформацію про ці програми чи інші медіасервери читайте у посібнику користувача програмного забезпечення медіасервера.

#### Налаштування програмного забезпечення медіасервера

Для спільного доступу до мультимедійних файлів налаштуйте програмне забезпечення медіасервера.

#### Перед використанням

- Підключіть систему домашнього кінотеатру до домашньої мережі. Якщо можливо, для кращої якості відео використовуйте дротове з'єднання.
- Підключіть комп'ютер та інші пристрої, сумісні з DLNA, до тої самої домашньої мережі.
- Перевірте, чи шлюз безпеки комп'ютера дає змогу запускати програми Media Player (чи наявність програмного забезпечення медіасервера в списку винятків шлюзу безпеки).
- Увімкніть комп'ютер і маршрутизатор.

#### <span id="page-27-2"></span>**Microsoft Windows Media Player 11**

- 1 Запустіть на комп'ютері медіапрогравач **Windows**
- $2$  Натисніть вкладку **Бібліотека** та виберіть параметр Спільний доступ до медіафайлів.
- $3$  У разі доступу до параметра Спільний доступ до медіафайлів на комп'ютеріз'являється спливаючий екран. Поставте позначку біля пункту Відкрити спільний доступ до моїх медіафайлів і натисніть OK.
	- » З'явиться екран Спільний доступ до медіафайлів.
- 4 На екрані Спільний доступ до медіафайлів повинен відображатися пристрій із позначкою Невідомий пристрій.
	- » Якщо невідомий пристрій не з'являється через хвилину чи трохи більше, перевірте, чи шлюз безпеки комп'ютера не блокує з'єднання.
- 5 Виберіть невідомий пристрій і натисніть Дозволити.
	- » Біля пристрою з'явиться зелена позначка.
- 6 За замовчуванням медіапрогравач Windows надає спільний доступ до файлів у таких папках: Моя музика, Мої зображення та Мої відео. Якщо файли знаходяться в інших папках, виберіть Бібліотека > Додати до бібліотеки.
	- » З'явиться екран Додати до бібліотеки.
	- За необхідності виберіть Додаткові параметри, щоб відобразити список потрібних папок.
- Виберіть Мої папки та доступні мені чужі папки і натисніть Додати.
- $8$  Виконайте вказівки на екрані, щоб додати інші папки з мультимедійними файлами.

#### <span id="page-28-0"></span>**Microsoft Windows Media Player 12**

- 1 Запустіть на комп'ютері медіапрогравач Windows.
- $2$  Виберіть у медіапрогравачі Windows вкладку Передати потоком та Увімкнути потокове передавання медіаданих.
	- » З'явиться екран Параметри потокового передавання медіаданих.
- 3 Натисніть Увімкнути потокове передавання медіаданих.
	- » З'явиться екран медіапрогравача Windows.
- 4 Натисніть вкладку Передати потоком і виберіть Додаткові параметри потокового передавання.
	- » З'явиться екран Параметри потокового передавання медіаданих.
- ${\mathsf 5}$  Мультимедійна програма має відображатися на екрані Локальна мережа.
	- » Якщо вона не відображається, перевірте, чи шлюз безпеки комп'ютера не блокує з'єднання.
- 6 Виберіть мультимедійну програму та натисніть Дозволено.
	- » Біля мультимедійної програми з'явиться зелена стрілка.
- 7 За замовчуванням медіапрогравач Windows надає спільний доступ до файлів у таких папках: Моя музика, Мої зображення та Мої відео. Якщо файли знаходяться в інших папках, натисніть вкладку Упорядкувати та виберіть Керування бібліотеками > Музика. » З'явиться екран Розташування
	- музичної бібліотеки.
- $8$  Виконайте вказівки на екрані, щоб додати інші папки з мультимедійними файлами.

#### <span id="page-28-1"></span>**Macintosh OS X Twonky Media (версії 4.4.2)**

- 1 Відвідайте сайт www.twonkymedia.com для придбання програмного забезпечення або завантаження безкоштовної пробної версії програмного забезпечення на 30 днів для Macintosh.
- 2 Запустіть на комп'ютері Macintosh Twonky Media.
- $3$  Виберіть на екрані медіасервера Twonky Media Server пункт Basic Setup (Основне налаштування) та First Steps (Перші кроки).
	- » З'явиться екран "First steps" (Перші кроки).
- <span id="page-29-0"></span>4 Введіть назву медіасервера та натисніть Save changes (Зберегти зміни).
- $5$  Виберіть на екрані медіасервера Twonky Media пункт Basic Setup (Основне налаштування) і Sharing (Спільний доступ).
	- » З'явиться екран Sharing (Спільний доступ до медіафайлів).
- 6 Знайдіть та виберіть папки для спільного використання, а тоді виберіть Save Changes (Зберегти зміни).
	- » Macintosh автоматично виконає повторний огляд папок для спільного використання.

#### <span id="page-29-2"></span>Відтворення файлів, збережених на комп'ютері

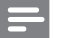

#### Примітка

- Перед початком відтворення мультимедійного вмісту з комп'ютера перевірте підключення системи домашнього кінотеатру до домашньої мережі, а також перевірте налаштування програмного забезпечення медіасервера.
- **1** Натисніть  $\bigstar$  (Дім).
- $2$  Виберіть **[Огляд мережі ПК]**, потім натисніть OK.

» З'явиться оглядач вмісту.

 $3$  Виберіть потрібний пристрій у мережі.

- » З'являться папки, збережені на вибраному пристрої. Назви папок можуть відрізнятися, залежно від медіасервера.
- Якщо папки не з'являються, перевірте, чи на вибраному пристрої увімкнено функцію надання доступу до мультимедійних файлів.
- Виберіть файл і натисніть ОК.
	- Деякі мультимедійні файли можуть не відтворюватися, що пов'язано із сумісністю. Перевірте, які формати файлів підтримуються системою домашнього кінотеатру.

 $5$  Для керування відтворенням [використовуйте кнопки відтворення](#page-17-1) (див. 'Кнопки відтворення' на сторінці [16\)](#page-17-1).

#### <span id="page-29-1"></span>Караоке

Відтворюйте диски караоке за допомогою системи домашнього кінотеатру та співайте під музичний супровід.

#### Що потрібно?

- Мікрофони караоке.
- Диски караоке.

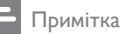

#### • Для запобігання гучному звуку або неочікуваному шуму перед тим як під'єднувати мікрофон до системи домашнього кінотеатру, встановіть

#### Відтворення музики в режимі караоке

найнижчий рівень гучності мікрофона.

- 1 Під час відтворення диска караоке натисніть $\equiv$ 
	- » Відобразиться меню параметрів.
- 2 Натисніть Кнопки навігації, щоб вибрати [Караоке], а тоді натисніть OK.
	- » З'явиться меню налаштування караоке.
- $3$  Натисніть Кнопки навігації (вгору/ вниз) та OK, щоб змінити один із таких параметрів:
	- [Мікрофон 1]: увімкнення або вимкнення мікрофона.
	- [Мікрофон 2]: увімкнення або вимкнення мікрофона.
	- [Гучність мікрофона 1]: зміна гучності мікрофона.
	- [Гучність мікрофона 2]: зміна гучності мікрофона.
	- [Відлуння]: зміна рівня відлуння.
- <span id="page-30-0"></span>• [Тональність]: зміна висоти відповідно до голосу.
- [Підтримка вокалу]: вибір аудіорежиму або увімкнення/ вимкнення вокалу.

#### <span id="page-30-2"></span>Вибір параметрів звуку

У цьому розділі описано, як вибрати оптимальні параметри звуку для відтворення файлів із музикою або відео.

- $1$  Натисніть  $\mathbf{\mathfrak{m}}$
- $2$  Натисніть Кнопки навігації (вліво/ вправо), щоб перейти до параметрів звуку на дисплеї.

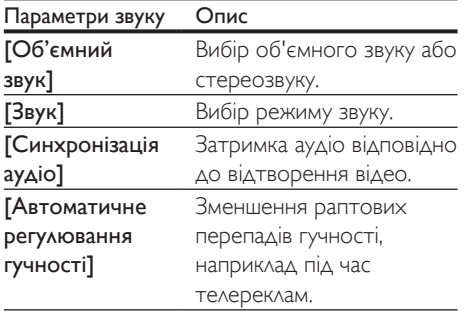

- $3$  Виберіть параметр і натисніть ОК.
- Шоб вийти, натисніть Э.
	- Якщо не натиснути кнопку протягом хвилини, меню закриється автоматично.

#### <span id="page-30-3"></span>Режим об'ємного звуку

Насолоджуйтеся абсолютним звуком завдяки режимам об'ємного звуку.

- $1$  Натисніть  $\mathbf H$ .
- $2$  Виберіть **[Об'ємний звук]**, потім натисніть OK.
- $3$  Натисніть Кнопки навігації (вгору/вниз), щоб вибрати один із таких параметрів на дисплеї:
- [Авто]: об'ємний звук на основі передачі аудіо.
- [Багатоканальний]: Традиційне 5.1-канальне звучання для більш розслабленого перегляду фільмів.
- [Стерео]: двоканальний стереозвук. Ідеальний варіант для прослуховування музики.
- 4 Щоб підтвердити, натисніть OK.

#### <span id="page-30-1"></span>Режим звуку

Вибирайте попередньо визначені режими звуку відповідно до власних потреб для відтворення відео чи музики.

- 1 [Перевірте, чи на гучномовцях увімкнено](#page-33-1)  [післяобробку звуку](#page-33-1) (див. 'Параметри гучномовців' на сторінці [32](#page-33-1)).
- $2$  Натисніть  $\mathsf{III}$ .
	- Виберіть [Звук], потім натисніть ОК.
	- Натисніть Кнопки навігації (вгору/вниз), щоб вибрати один із таких параметрів на дисплеї:
		- [Авто]: автоматичний вибір налаштування звуку на основі передачі аудіо.
		- [Збалансований]: відтворення оригінального звуку фільмів і музики без додаткових звукових ефектів.
		- [Потужний]: відтворення захоплюючих звуків, що ідеально підходить для насичених діями відео та гучних вечірок.
		- [Яскравість]: надання цікавості нудним відео та музиці за допомогою додаткових звукових ефектів.
		- [Чистий]: відтворення кожної деталі музики та чітка передача голосу відео.
		- [Теплі]: комфортне відтворення слів, які промовляють, і вокалу.
		- [Власний]: персоналізація звуку.
- 5 Щоб підтвердити, натисніть OK.

#### <span id="page-31-0"></span>Еквалайзер

Змінюйте налаштування високих, середніх і низьких частот системи домашнього кінотеатру.

- $\frac{1}{2}$  Натисніть <del>II</del>I.<br> $\frac{1}{2}$  Виберіть **13в**
- 2 Виберіть [Звук] > [Власний], потім натисніть Кнопки навігації (праворуч).
- $3$  Шоб змінити низькі, середні чи високі частоти, натисніть Кнопки навігації (вгору/вниз).
- $4$  Щоб підтвердити, натисніть ОК.

#### <span id="page-31-2"></span>Автоматичне регулювання гучності

Вмикайте функцію автоматичного регулювання гучності для зменшення раптових перепадів гучності, наприклад під час телереклам.

- $\frac{1}{2}$  Натисніть  $\frac{1}{2}$
- Виберіть [Автоматичне регулювання гучності], потім натисніть OK.
- $3$  Натисніть кнопку Кнопки навігації (вгору/вниз), щоб вибрати позицію [Увімк.] або [Вимк.].
- $4$  Щоб підтвердити, натисніть ОК.

### <span id="page-31-1"></span>5 Зміна параметрів

Систему домашнього кінотеатру налаштовано для оптимальної роботи. Якщо немає потреби змінювати параметри, рекомендується користуватися параметрами за замовчуванням.

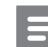

#### Примітка

- Параметр, який відображається сірим, змінити неможливо.
- Щоб повернутися до попереднього меню, натисніть  $\blacktriangleright$ . Щоб вийти з меню, натисніть  $\biguparrow\hspace{-0.04cm}\biguparrow$  (Дім).

#### <span id="page-31-3"></span>Налаштування мови

- 1 Натисніть <del>А</del> (Дім).<br>2 Виберіть **ГН**алашту
- Виберіть [Налаштування], потім натисніть OK.
- $3$  Виберіть [Власні], потім натисніть ОК.

 $4$  Натисніть Кнопки навігації та ОК, щоб вибрати і змінити:

- [Мова меню]: вибір мови меню.
- [Аудіо]: вибір мови звукового супроводу для дисків.
- [Субтитри]: вибір мови субтитрів для дисків.
- [Меню диска]: вибір мови меню для дисків.

#### Примітка

- Якщо потрібна мова для диска недоступна, у списку виберіть [Інше][і введіть код мови із чотирьох](#page-46-1)  [цифр, який зазначено на звороті цього посібника](#page-46-1)  [користувача](#page-46-1) (див. 'Код мови' на сторінці [45](#page-46-1)).
- Якщо вибрати мову, якої немає на диску, система домашнього кінотеатру буде використовувати мову диска за замовчуванням.

#### <span id="page-32-1"></span><span id="page-32-0"></span>Параметри зображення і відео

- $1$  Натисніть  $\bigstar$  (Дім).<br>2 Виберіть (Налашту
- Виберіть [Налаштування], потім натисніть OK.
- **3** Виберіть [Відео], потім натисніть ОК.<br>4 Натисніть Кнопии навігації та ОК що
- Натисніть Кнопки навігації та ОК, щоб вибрати і змінити:
	- [Дисплей ТВ]: вибір формату зображення відповідно до розміру екрана.
	- [Відео HDMI]: вибір роздільної здатності відеосигналу, що виводиться через роз'єм HDMI OUT (ARC) на системі домашнього кінотеатру. Щоб переглядати відео з вибраною роздільною здатністю, телевізор повинен її підтримувати.
	- **[HDMI Deep Color]: відтворення** природного та яскравого зображення з мільярдами відтінків на екрані телевізора. Систему домашнього кінотеатру необхідно під'єднати до телевізора, що підтримує технологію Deep Color, за допомогою кабелю HDMI.
	- [Параметри зображення]: вибір попередньо визначених параметрів кольору для відео.
	- [Перегляд 3D-відео]: налаштування відео HDMI на підтримку відео формату 3D або 2D.
	- Примітка
	- Якщо потрібно змінити певне налаштування, перевірте, чи телевізор підтримує нове налаштування.

### <span id="page-32-3"></span>Параметри аудіо

- 1 Натисніть  $\bigstar$  (Дім).<br>2 Виберіть (Надашту
- Виберіть **[Налаштування]**, потім натисніть OK.
- 3 Виберіть [Аудіо], потім натисніть OK.
- $4$  Натисніть Кнопки навігації та ОК, щоб вибрати і змінити:
	- [Нічний режим]: притишення голосних звуків на системі домашнього кінотеатру для тихого прослуховування. Нічний режим доступний лише для DVD-дисків та дисків Blu-ray із звуковими доріжками Dolby Digital, Dolby Digital Plus та Dolby True HD.
	- [Аудіо HDMI]: налаштування аудіовиходу HDMI для телевізора.
	- [Налаштування гучномовців]: налаштування гучномовців для найкращого об'ємного звучання.
	- [Станд. налаштування звуку]: можна відновити налаштування еквалайзера для усіх режимів звуку до значень за замовчуванням.
	- [Караоке]: налаштування параметрів караоке.

#### <span id="page-32-2"></span>Параметри батьківського контролю

- 1 Натисніть  $\bigstar$  (Дім).
- $2$  Виберіть **[Налаштування]**, потім натисніть OK.
- 3 Виберіть [Власні], потім натисніть OK.
- $4$  Натисніть Кнопки навігації та ОК, щоб вибрати і змінити:
	- [Змінити пароль]: встановлення або зміна пароля для батьківського контролю. Якщо у Вас немає пароля або Ви його забули, введіть 0000.

<span id="page-33-0"></span>• [Батьківський контроль]: обмеження доступу до дисків, які записано з віковим рейтингом. Для відтворення усіх дисків без урахування рейтингу вибирайте 8 або [Вимк.].

#### <span id="page-33-2"></span>Параметри дисплея

- Натисніть <del>А</del> (Дім).
- $2$  Виберіть [Налаштування], потім натисніть OK.
- $3$  Виберіть [Власні], потім натисніть ОК.
- Натисніть Кнопки навігації та ОК, щоб вибрати і змінити:
	- [Автоматичне зміщення субтитрів]: увімкнення або вимкнення функції автоматичної зміни положення субтитрів на екрані телевізора, щоб підтримує цю функцію.
	- [Інформаційна панель]: налаштування яскравості дисплея передньої панелі системи домашнього кінотеатру.
	- [VCD PBC]: увімкнення або вимкнення функції навігації у меню вмісту дисків VCD та SVCD із функцією контролю відтворення.

#### <span id="page-33-3"></span>Енергозберігаючі параметри

- 1 Натисніть  $\bigstar$  (Дім).
- 2 Виберіть [Налаштування], потім натисніть OK.
- $\frac{3}{4}$  Виберіть [Власні], потім натисніть ОК.<br> $\frac{4}{4}$  Натисніть Кнопии навітній та ОК нюі
- Натисніть Кнопки навігації та ОК, щоб вибрати і змінити:
	- [Екранна заставка]: перехід системи домашнього кінотеатру в режим екранної заставки через 10 хвилин бездіяльності.
- [Автоперехід у режим очікування]: перехід системи домашнього кінотеатру в режим очікування через 30 хвилин бездіяльності. Цей таймер працює лише тоді, коли відтворення диска чи USB-пристрою призупинено або зупинено.
- [Таймер вимкнення]: встановлення часу для таймера сну для переходу системи домашнього кінотеатру в режим очікування після вибраного періоду часу.

#### <span id="page-33-1"></span>Параметри гучномовців

- 1 Натисніть  $\bigstar$  (Дім).
- $2$   $\,$  Виберіть <code>[Налаштування</code>]. потім натисніть OK.
- $3$  Виберіть [Додаткові], потім натисніть OK.
- $4$  Натисніть Кнопки навігації та ОК, щоб вибрати і змінити:
	- [Вдосконалений звук]: виберіть [Увімк.], щоб увімкнути післяобробку звуку на етапі виведення його з гучномовця та встановити параметри караоке (якщо виріб підтримує режим караоке). Щоб відтворити оригінальне аудіо диска, виберіть [Вимк.].

#### Порада

• [Увімкніть післяобробку звуку перед тим, як вибрати](#page-30-1)  [попередньо визначений режим звуку](#page-30-1) (див. 'Режим звуку' на сторінці [29](#page-30-1)).

#### <span id="page-34-1"></span><span id="page-34-0"></span>Відновлення заводських налаштувань

- $1$  Натисніть  $\bigstar$  (Дім).<br>2 Виберіть (Налашту
- Виберіть [Налаштування], потім натисніть OK.
- $3$  Виберіть  $IA$ одаткові $1$  >  $IB$ ідновити стандартні налаштування], потім натисніть OK.
- $4$  Виберіть  $[OK]$  і для підтвердження натисніть OK.
	- » Налаштування системи домашнього кінотеатру буде скинуто до стандартних значень, окрім деяких налаштувань, таких як налаштування батьківського контролю і реєстраційного коду DivX VOD.

### <span id="page-34-2"></span>6 Оновлення програмного забезпечення

Компанія Philips намагається постійно вдосконалювати свою продукцію. Щоб отримувати найкращі функції і підтримку, оновлюйте програмне забезпечення системи домашнього кінотеатру.

Порівняйте версію поточного програмного забезпечення із найновішою версією, доступною на веб-сайті www.philips.com/support. Якщо версія поточного програмного забезпечення старіша за версію останнього програмного забезпечення, що на веб-сайті підтримки Philips, оновіть програмне забезпечення системи домашнього кінотеатру останньою версією.

#### Увага!

• Не встановлюйте програмне забезпечення, версія якого є старішою за версію поточного програмного забезпечення, встановленого на виробі. Компанія Philips не несе відповідальності за проблеми, які виникають внаслідок встановлення програмного забезпечення старішої версії.

#### <span id="page-34-3"></span>Порівняння версії програмного забезпечення

Перевірте версію поточного програмного забезпечення, встановленого на системі домашнього кінотеатру.

- 1 Натисніть  $\bigstar$  (Дім).
- $2$  Виберіть **[Налаштування]**, потім натисніть OK.
- $3$  Виберіть [Додаткові] > [Про версію.].
	- » З'явиться інформація про версію програмного забезпечення.

#### <span id="page-35-0"></span>Оновлення програмного забезпечення за допомогою USB-накопичувача

#### Що потрібно?

- Флеш-накопичувач USB, який відформатовано з використанням файлової системи FAT або NTFS, ємністю щонайменше 256 Мб. Не використовуйте жорсткий диск USB.
- Комп'ютер із доступом до Інтернету.
- Програма архівування з підтримкою формату файлу ZIP.

#### Крок 1. Завантажте найновішу версію програмного забезпечення

- 1 Під'єднайте флеш-накопичувач USB до комп'ютера.
- $2 \,$  У веб-браузері перейдіть за посиланням на сайт www.philips.com/support.
- $3$  На веб-сайті підтримки Philips знайдіть свій виріб і перейдіть до пункту "Software and drivers" (Програмне забезпечення та драйвери).
	- » Оновлення довідки доступне у форматі файлу zip.
- $4$  3бережіть файл zip у кореневому каталозі флеш-накопичувача USB.
- $5$  3а допомогою програми архівування розпакуйте файл оновлення програмного забезпечення у кореневому каталозі.
	- » Файл буде розархівовано в папку UPG на флеш-накопичувачі USB.
- 6 Від'єднайте флеш-накопичувач USB від комп'ютера.

#### Крок 2. Оновіть програмне забезпечення

#### Увага!

- Під час оновлення не вимикайте домашній кінотеатр і не виймайте USB-накопичувач.
- 1 Вставте флеш-накопичувач USB із завантаженим файлом у відповідний роз'єм на системі домашнього кінотеатру.
	- Слідкуйте, щоб відділення для дисків було закрито і в ньому не було диска.
- $\frac{2}{3}$  Натисніть <del>А</del> (Дім).
- Виберіть [Налаштування], потім натисніть OK.
- $4$  Виберіть [Додаткові] > [Оновлення програмного забезпечення] > [USB].
- **5** Виконайте вказівки на екрані, щоб підтвердити оновлення.
	- » Оновлення триває приблизно 5 хвилин.

#### <span id="page-35-1"></span>Оновлення програмного забезпечення через Інтернет

- 1 [Підключіть систему домашнього](#page-14-2)  [кінотеатру до домашньої мережі](#page-14-2)  [з високошвидкісним доступом](#page-14-2)  [до Інтернету](#page-14-2) (див. 'Під'єднання і налаштування домашньої мережі' на сторінці [13](#page-14-2)).
- $2$  Натисніть <del>А</del> (Дім).
- Виберіть [Налаштування], потім натисніть OK.
- <span id="page-36-0"></span>Виберіть [Додаткові] > [Оновлення програмного забезпечення] > [Мережа].
	- » За наявності оновлення з'явиться запит щодо виконання оновлення.
	- » Завантаження файлу оновлення може тривати довго. Це залежить від стану домашньої мережі.
- $5$  Виконайте вказівки на екрані, щоб підтвердити оновлення.
	- » Оновлення триває приблизно 5 хвилин.
	- » Після оновлення система домашнього кінотеатру автоматично вимкнеться й увімкнеться знову. Якщо цього не станеться, вийміть на кілька секунд кабель живлення з розетки і увімкніть його знову.

### <span id="page-36-3"></span>7 Специфікації пристрою

#### Примітка

• Технічні характеристики та дизайн виробу можуть бути змінені без попередження.

#### Регіональні коди

Інформацію про те, який регіон підтримує ця система домашнього кінотеатру, дивіться на табличці з даними на задній або нижній панелі.

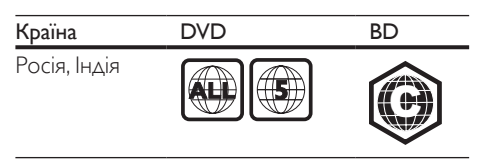

#### <span id="page-36-2"></span>Мультимедійні формати

• AVCHD, BD, BD-R/ BD-RE, BD-відео, DVD-відео, DVD+R/+RW, DVD-R/-RW, DVD+R/-R DL, CD-R/CD-RW, аудіо компакт-диск, відео компакт-диск/SVCD, файли із зображеннями, медіафайли MP3, WMA, DivX Plus HD, USB-накопичувач

#### <span id="page-36-1"></span>Формати файлів

- Аудіо:
	- .aac, .mka, .mp3, .wma, .wav, .m4a, .flac, .ogg
- Відео:
	- .avi, .divx, .mp4, .m4v, .ts, .mov, .mkv, .asf, .wmv, .m2ts, .mpg, .mpeg, .3gp
- Зображення: .jpg, .jpeg, .gif, .png

#### Бездротове підключення

- Wi-Fi
	- Підтримка бездротових стандартів: IEEE802.11 b/g/n (2,4 ГГц)
- **Bluetooth** 
	- Профілі Bluetooth: A2DP
	- Версія Bluetooth: 2,1 + EDR

#### <span id="page-37-0"></span>Аудіоформати

Ця система домашнього кінотеатру підтримує подані нижче аудіофайли.

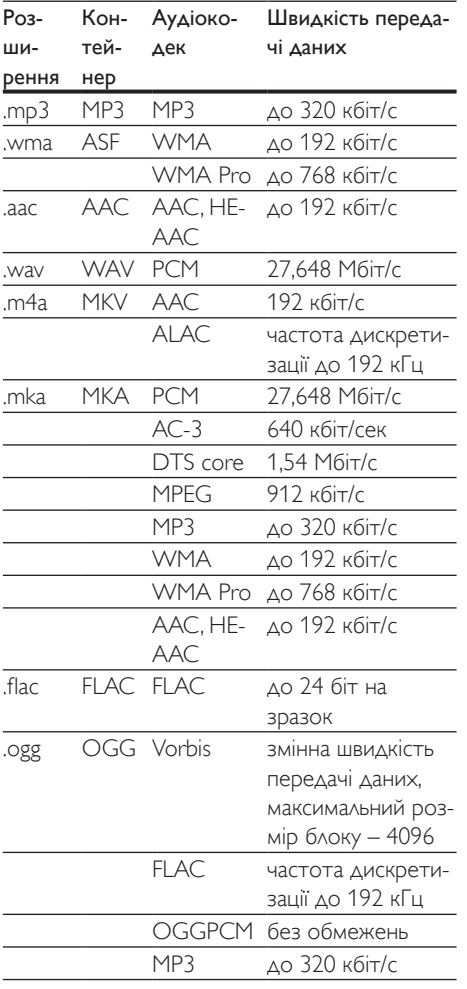

#### Відеоформати

Якщо у Вас телевізор стандарту високої чіткості (HD), система домашнього кінотеатру дозволяє відтворювати відеофайли з:

- роздільною здатністю: 1920 х 1080 пікселів;
- частотою кадрів: 6-30 кадрів/сек.

#### файли формату .avi у контейнері AVI (або файли формату .ts у контейнері TS)

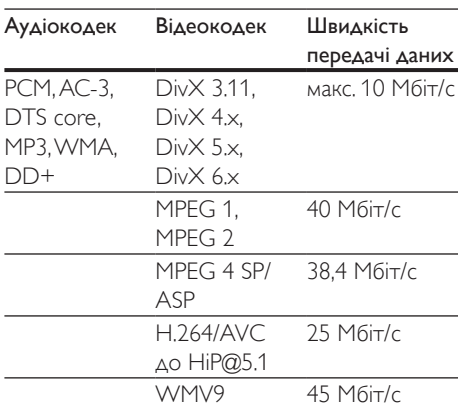

#### файли формату .divx у контейнері AVI

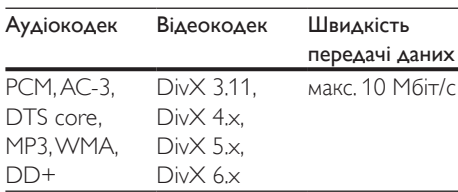

#### файли формату .mp4 або .m4v у контейнері MP4

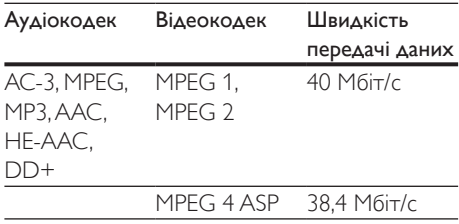

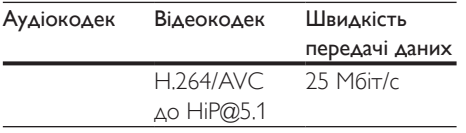

#### файли формату .mov у контейнері MOV

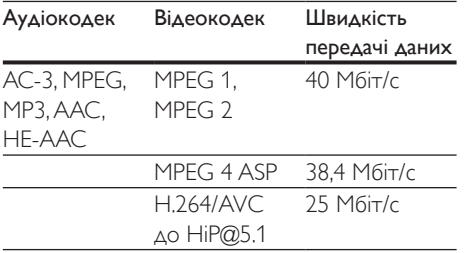

#### файли формату .mkv у контейнері MKV

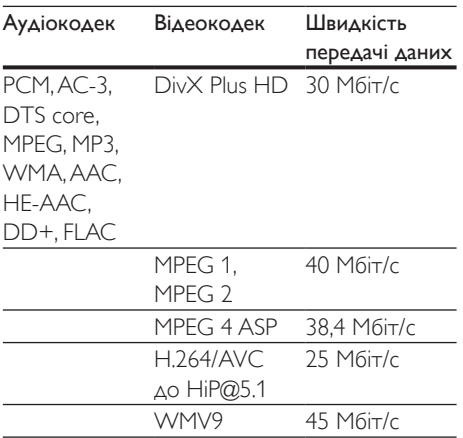

#### файли формату .m2ts у контейнері MKV

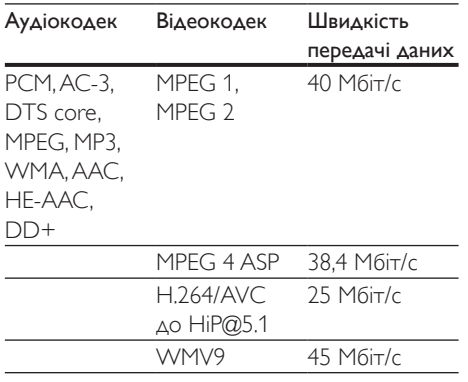

файли формату .asf та .wmv у контейнері ASF

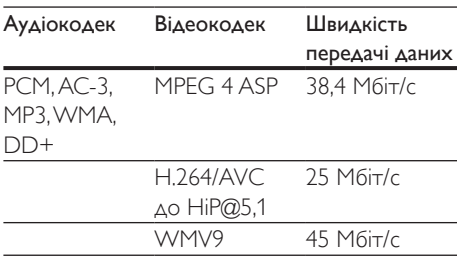

#### файли формату .mpg та .mpeg у контейнері PS

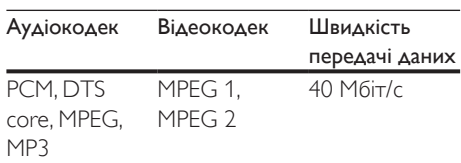

#### файли формату .3gp у контейнері 3GP

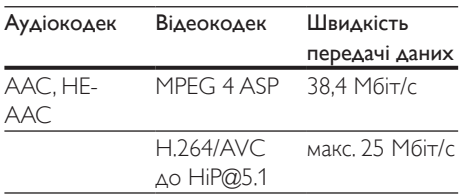

#### <span id="page-38-1"></span>Підсилювач

- Загальна вихідна потужність: 1000 Вт RMS (10% THD)
- Частотна характеристика: 20 Гц – 20 кГц / ±3 дБ
- Співвідношення "сигнал-шум": > 65 дБ (CCIR) / (за шкалою А)
- Вхідна чутливість:
	- $\bullet$  AUX: 2 B
	- AUDIO IN:1 B

#### <span id="page-38-0"></span>Відео

- Система сигналів: PAL / NTSC
- Вихідний сигнал HDMI: 480i/576i, 480p/576p, 720p, 1080i, 1080p, 1080p24

#### Звук

- Цифровий аудіовхід S/PDIF:
	- Коаксіальний: IEC 60958-3
	- Оптичний: TOSLINK
- Частота дискретизації:
	- MP3: 32 кГц, 44,1 кГц, 48 кГц
	- WMA: 44,1 кГц, 48 кГц
- Постійна швидкість передачі даних:
	- MP3: 32-320 кбіт/с
	- WMA: 48 192 кбіт/с

#### Радіо

- Діапазон налаштування:
	- Європа/Росія/Китай: FM 87,5-108 МГц (50 кГц)
	- Азіатсько-Тихоокеанський регіон/Латинська Америка: FM 87,5-108 МГц (50/100 кГц)
- Співвідношення "сигнал-шум": FM 50 дБ
- Частотна характеристика: FM 180 Гц–12,5 кГц / ±3 дБ

#### **USB**

- Сумісність: Hi-Speed USB (2.0)
- Підтримка класу: клас накопичувачів USB (MSC)
- Файлова система: FAT16, FAT32, NTFS
- $Pos'em$  USB: 5 В  $= 1$  А

#### Головний блок

- Живлення:
	- Європа/Китай: 220-240 В змінного струму, 50 Гц
	- Латинська Америка/Азіатсько-Тихоокеанський регіон: 110-127/220- 240 В змінного струму, 50-60 Гц
	- Росія/Індія: 220-240 В змінного струму, 50 Гц
- Споживання енергії: 160 Вт
- Споживання енергії у режимі очікування:  $< 0.5$  B $<$
- Розміри (Ш х В х Г): 435 x 58 x 291 мм
- Вага: 2,66 кг
- Робоча температура і вологість: від 0 °C до 45 °C, вологість від 5% до 90% для будь-якого клімату
- Температура і вологість зберігання: від -40 °C до 70 °C, від 5% до 95%

#### Сабвуфер

- Вихідна потужність: 166 Вт RMS (10% THD)
- Опір: 3 Ом
- Динаміки: низькочаст. 203 мм (8 дюймів)
- Розміри (ШxВxГ): 231 x 293 x 308 мм
- Вага: 4,1 кг
- Довжина кабелю: 3 м

#### Гучномовці

#### Центральний гучномовець:

- Вихідна потужність: 166 Вт RMS (10% THD)
- Опір гучномовця: 3 Ом
- Динаміки: 2 низькочастотні 78-мм (3 дюйми) динаміки та 1 високочастотний 19-мм (0,7 дюйма) динамік
- Розміри (Ш x В x Г): 314 x 103 x 94 мм
- Вага: 1,03 кг
- Довжина кабелю: 2 м

#### Передній/задній гучномовці:

- Вихідна потужність: 4 x 166 Вт RMS (10% THD)
- Опір гучномовця: 3 Ом
- Динаміки:
	- HTB4520:

передні: 1 низькочастотний 78-мм (3 дюйми) динамік та 1 високочастотний 19-мм (0,7 дюйма) динамік задні: 1 повнодіапазонний 78-мм (3 дюйми) динамік

• HTB4580:

передні/задні: 2 низькочастотні 78-мм (3 дюйми) динаміки

- та 1 високочастотний 19-мм
- (0,7 дюйма) динамік
- <span id="page-40-0"></span>• Розміри (ШxВxГ):
	- HTB4520:  $100 \times 230 \times 130$  мм (передні); 100 x 193 x 125 мм (задні)
	- HTB4580: 250 x 1179 x 250 мм (передні/задні)
- Вага:
	- HTB4520: 0,79 кг/кожен (передні); 0,72 кг/кожен (задні)
	- HTB4580: 4,42 кг/кожен (передні); 4,40 кг/кожен (задні)
- Довжина кабелю:
	- HTB4520: 3 м (передні); 6 м (задні)
	- HTB4580: 3 м (передні); 6 м (задні)

#### <span id="page-40-1"></span>Батареї пульта ДК

• 2 шт. типу AAA-R03-1,5 Вт

#### Лазер

- Тип лазера (діод): InGaN/AIGaN (BD), AIGaInP (DVD/CD)
- Довжина хвилі: 405 +7 нм/-7 нм (BD), 655 +10 нм/-10 нм (DVD), 790 +10 нм/-20 нм (CD)
- Вихідна потужність (макс. номінальне значення): 20 мВт (BD), 6 мВт (DVD), 7 мВт (CD)

### 8 Усунення несправностей

#### Попередження

• Небезпека ураження електричним струмом. Ніколи не знімайте корпус пристрою.

Щоб зберегти дію гарантії, ніколи не намагайтеся самостійно ремонтувати пристрій.

Якщо під час використання цього програвача виникають певні проблеми, перш ніж звертатися до центру обслуговування, скористайтеся наведеними нижче порадами. Якщо проблему вирішити неможливо, отримайте підтримку на веб-сайті www.philips.com/support.

#### Головний блок

#### Кнопки на системі домашнього кінотеатру не працюють.

- Від'єднайте систему домашнього кінотеатру від розетки на кілька хвилин, а потім знову підключіть до мережі.
- Перевірте, чи поверхня сенсорних кнопок не контактує із такими провідними матеріалами, як краплі води, метал тощо.

#### <span id="page-40-2"></span>Зображення

#### Зображення відсутнє.

• Перевірте, чи телевізор налаштовано на потрібне джерело для системи домашнього кінотеатру.

#### Відсутнє зображення на екрані телевізора, під'єднаного за допомогою кабелю HDMI.

• Під'єднуйте систему домашнього кінотеатру до телевізора за допомогою високошвидкісного кабелю HDMI. Деякі стандартні кабелі HDMI не забезпечують належного відтворення

окремих зображень, 3D-відео або вмісту, для якого використовується технологія Deep Color.

- Перевірте, чи не пошкоджено кабель HDMI. Якщо кабель пошкоджено, замініть його на новий.
- Натисніть на пульті дистанційного керування кнопку  $\bigstar$  ( $\Delta$ ім), а потім натисніть кнопки з цифрами 731, щоб відновити стандартну роздільну здатність зображення.
- [Змініть налаштування відео HDMI або](#page-32-1)  зачекайте 10 [секунд для автоматичного](#page-32-1)  [відновлення.](#page-32-1) (див. 'Параметри зображення і відео' на сторінці [31\)](#page-32-1).

#### Диск не відтворює відео високої чіткості.

- Перевірте, чи диск містить відео високої чіткості.
- Перевірте, чи телевізор підтримує відтворення відео високої чіткості.
- Для під'єднання до телевізора скористайтеся кабелем HDMI.

#### <span id="page-41-1"></span>Звук

#### Відсутній звук із гучномовців системи домашнього кінотеатру.

- Якщо звук із задніх гучномовців не надходить, з'єднайте в пару задні гучномовці та головний блок.
- Під'єднайте систему домашнього кінотеатру до телевізора або інших пристроїв за допомогою аудіокабелю. Якщо система домашнього кінотеатру і телевізор під'єднано за допомогою з'єднання HDMI ARC, окреме аудіоз'єднання не потрібне.
- Налаштуйте відтворення аудіо для під'єднаного пристрою.
- [Скиньте налаштування системи](#page-34-1)  [домашнього кінотеатру до стандартних](#page-34-1)  [значень](#page-34-1) (див. 'Відновлення заводських налаштувань' на сторінці [33](#page-34-1)), вимкніть її, а потім знову увімкніть.
- На системі домашнього кінотеатру кілька разів натисніть кнопку SOURCE,

щоб вибрати відповідне джерело вхідного аудіосигналу.

#### Спотворений звук або відлуння.

• Якщо аудіо з телевізора відтворюється за допомогою системи домашнього кінотеатру, перевірте, чи вимкнено звук телевізора.

#### Аудіо та відео відтворюються несинхронізовано.

- 1) Натисніть  $\mathbf H$ 
	- 2) Натисніть Кнопки навігації (вліво/ вправо), щоб вибрати [Синхронізація аудіо], потім натисніть OK.
	- 3) Натисніть Кнопки навігації (вгору/ вниз), щоб синхронізувати звук і відео.

#### <span id="page-41-0"></span>Відтворення

#### Неможливо відтворити диск.

- Почистіть диск.
- [Перевірте, чи система домашнього](#page-36-2)  [кінотеатру підтримує цей тип диска](#page-36-2) (див. 'Мультимедійні формати' на сторінці [35](#page-36-2)).
- Перевірте, чи система домашнього кінотеатру підтримує регіональний код диска.
- Якщо це диск DVD±RW або DVD±R, перевірте, чи його фіналізовано.

#### Неможливо відтворити файл DivX.

- Перевірте, чи файл DivX закодовано відповідно до профілю "Home Theater Profile" за допомогою кодера DivX.
- Перевірте повноту файлу DivX.

#### Субтитри DivX не відображаються належним чином.

- [Перевірте, чи файл субтитрів має таку](#page-21-1)  [ж назву, що й файл із фільмом](#page-21-1) (див. 'Субтитри' на сторінці [20](#page-21-1)).
- Виберіть потрібний набір символів:
	- 1) Натисніть $\equiv$ .
	- 2) Виберіть [Набір символів].
	- 3) Виберіть набір символів, що підтримується.
	- 4) Натисніть OK.

#### Неможливо зчитати вміст USBнакопичувача.

- Перевірте, чи формат USB-накопичувача сумісний із системою домашнього кінотеатру.
- Перевірте, чи файлова система на USBнакопичувачі підтримується системою домашнього кінотеатру.

#### На екрані телевізора відображається повідомлення "Немає доступу" або "x".

• Виконати операцію неможливо.

#### Функція EasyLink не працює.

- [Перевірте, чи систему домашнього](#page-13-1)  [кінотеатру під'єднано до телевізора](#page-13-1)  [Philips із підтримкою функції EasyLink,](#page-13-1)  [та чи увімкнено EasyLink](#page-13-1) (див. 'Налаштування EasyLink (функція керування HDMI-CEC)' на сторінці [12](#page-13-1)).
- Для телевізорів інших виробників: протокол HDMI CEC може називатися по-іншому. Про його увімкнення читайте в посібнику користувача телевізора.

#### Коли увімкнути телевізор, автоматично вмикається система домашнього кінотеатру.

• Це характерне для Philips EasyLink (HDMI-CEC) явище. Щоб система домашнього кінотеатру працювала окремо, вимкніть функцію EasyLink.

#### Немає доступу до функцій BD-Live.

- Перевірте, чи систему домашнього кінотеатру підключено до мережі. Використовуйте [дротове мережеве](#page-15-0)  [з'єднання](#page-15-0) (див. 'Налаштування дротової мережі' на сторінці [14](#page-15-0)) або [бездротове](#page-15-1)  [мережеве з'єднання](#page-15-1) (див. 'Налаштування бездротової мережі' на сторінці [14](#page-15-1)).
- Перевірте, чи налаштовано мережу. Використовуйте [дротову мережу](#page-15-0) (див. 'Налаштування дротової мережі' на сторінці [14](#page-15-0)) або [бездротову мережу](#page-15-1) (див. 'Налаштування бездротової мережі' на сторінці [14](#page-15-1)).
- Перевірте, чи диск Blu-ray підтримує функцію BD-Live.

• [Очистіть пам'ять](#page-19-1) (див. 'Функція BD-Live на дисках Blu-ray' на сторінці [18](#page-19-1)).

#### 3D-відео відтворюється у режимі 2D.

- Перевірте, чи систему домашнього кінотеатру під'єднано до 3D-телевізора за допомогою кабелю HDMI.
- [Перевірте, чи диск є диском Blu-ray 3D,](#page-19-1)  [та чи увімкнено параметр 3D-відео на](#page-19-1)  [дисках Blu-ray](#page-19-1) (див. 'Функція BD-Live на дисках Blu-ray' на сторінці [18](#page-19-1)).

#### Під час відтворення 3D-відео на дисках Blu-ray або захищеного від копіювання відео DivX на екрані телевізора відсутнє зображення.

- Перевірте, чи систему домашнього кінотеатру під'єднано до телевізора за допомогою кабелю HDMI.
- Виберіть відповідне джерело HDMI на телевізорі.

#### Неможливо завантажити відео з мережевого відеомагазину.

- Перевірте, чи систему домашнього кінотеатру під'єднано до телевізора за допомогою кабелю HDMI.
- USB-накопичувач має бути відформатовано і він має мати достатньо пам'яті для завантаження відео.
- Перевірте, чи відео оплачено та чи не завершився термін його прокату.
- Перевірте належне підключення до мережі. Використовуйте [дротове](#page-15-0)  [мережеве з'єднання](#page-15-0) (див. 'Налаштування дротової мережі' на сторінці [14](#page-15-0)) або [бездротове мережеве з'єднання](#page-15-1) (див. 'Налаштування бездротової мережі' на сторінці [14](#page-15-1)).
- Для отримання детальнішої інформації відвідайте веб-сайт відеомагазину.

#### Bluetooth

#### Не вдається з'єднати пристрій із системою домашнього кінотеатру.

- Пристрій не підтримує сумісних профілів, потрібних для системи домашнього кінотеатру.
- Функцію Bluetooth на пристрої не увімкнено. Про увімкнення функції читайте в посібнику користувача пристрою.
- Пристрій під'єднано неправильно. [Під'єднайте пристрій належним чином.](#page-19-2) (див. 'Відтворення аудіо через Bluetooth' на сторінці [18](#page-19-2))
- Систему домашнього кінотеатру вже під'єднано до іншого пристрою з функцією Bluetooth. Від'єднайте під'єднаний пристрій і спробуйте ще раз.

#### Низька якість відтворення аудіо з під'єднаного пристрою Bluetooth.

• Низька якість прийому сигналу Bluetooth. Перемістіть пристрій ближче до системи домашнього кінотеатру або усуньте перешкоди між ними.

#### Під'єднаний пристрій Bluetooth постійно під'єднується і від'єднується.

- Низька якість прийому сигналу Bluetooth. Перемістіть пристрій ближче до системи домашнього кінотеатру або усуньте перешкоди між ними.
- Вимкніть функцію Wi-Fi на пристрої Bluetooth, щоб уникнути перешкод.
- Для деяких пристроїв Bluetooth з'єднання Bluetooth може вимикатися автоматично для економії енергії. Це не є ознакою збою у роботі системи домашнього кінотеатру.

#### **NFC**

#### Не вдається з'єднати пристрій із системою домашнього кінотеатру через NFC.

- Перевірте, чи пристрій підтримує функцію NFC.
- Перевірте, чи на пристрої увімкнено функцію NFC (детальну інформацію шукайте в посібнику користувача пристрою).
- Для з'єднання у пару прикладіть NFCпристрій до позначки NFC на системі домашнього кінотеатру.

#### <span id="page-43-0"></span>Мережа

#### Бездротову мережу не знайдено або сигнал мережі переривається.

- Перевірте, чи сигнал бездротової мережі не переривається мікрохвильовими печами, телефонами DECT або іншими пристроями Wi-Fi, що знаходяться поблизу.
- Розмістіть бездротовий маршрутизатор і систему домашнього кінотеатру на відстані п'яти метрів один від одного.
- [Якщо бездротова мережа не працює](#page-15-0)  [належним чином, скористайтеся](#page-15-0)  [дротовою мережею](#page-15-0) (див. 'Налаштування дротової мережі' на сторінці [14](#page-15-0)).

#### **Miracast**

#### Не вдається відтворювати та передавати мережеве відео через Miracast.

- Перевірте, чи функцію Miracast увімкнено на пристрої-джерелі Miracast (див. посібник користувача пристроюджерела).
- [Перевірте, чи на цій системі домашнього](#page-26-1)  [кінотеатру увімкнено Miracast](#page-26-1) (див. 'Передача мультимедійного вмісту через Miracast' на сторінці [25](#page-26-1)).
- <span id="page-44-0"></span>• Якщо з'єднання Miracast не вдається або мультимедійний вміст не відображається на екрані телевізора автоматично, натисніть <del> $\bullet$ </del> і виберіть [Налаштування] > [Мережа] > [Роль Miracast] > [Власник групи] > [Авто], [потім повторіть з'єднання Miracast](#page-26-1) (див. 'Передача мультимедійного вмісту через Miracast' на сторінці [25](#page-26-1)).
- Перевірте, чи пристрій-джерело Miracast підтримує функцію відтворення відео з Інтернету під час перенесення Miracast на зовнішній пристрій (див. посібник користувача пристрою-джерела).

### Примітка

У цьому розділі подано юридичну інформацію та інформацію про товарні знаки.

#### Авторське право

#### Be responsible Respect copyrights

Цей пристрій застосовує технологію захисту авторських прав відповідно до патентів США та інших прав інтелектуальної власності, які належать корпорації Rovi Corporation. Забороняється реконструювати та розбирати пристрій.

Цей пристрій застосовує запатентовану технологію згідно з ліцензією корпорації Verance і захищений патентом США № 7 369 677 та іншими патентами США і світовими патентами, як зареєстрованими, так і тими, що очікують реєстрації, а також захищає авторські права та комерційні таємниці певних аспектів такої технології. Cinavia є товарним знаком корпорації Verance. Авторські права 2004-2013, корпорація Verance. Усі права застережено Verance. Забороняється реконструювати чи розбирати пристрій.

#### Примітка - Cinavia

Цей пристрій застосовує технологію Cinavia для обмеження використання неліцензійних копій деяких комерційних фільмів і відео та їхніх звукових доріжок. У разі використання неліцензійної копії на екрані з'явиться повідомлення, а відтворення або копіювання буде перервано.

Дізнатися більше про технологію Cinavia можна в інформаційному Інтернет-центрі обслуговування клієнтів Cinavia за адресою http://www.cinavia.com. Щоб звернутися із питанням надання додаткової інформації про Cinavia поштою, надішліть поштову листівку

<span id="page-45-0"></span>зі своєю поштовою адресою на таку адресу: Cinavia Consumer Information Center, P.O. Box 86851, San Diego, CA, 92138, USA (США).

#### Програмне забезпечення з відкритим кодом

Компанія Philips Electronics Singapore пропонує на замовлення повну копію відповідного вихідного коду пакету програм із відкритим кодом і захистом авторських прав для цього виробу, що дозволяється відповідними ліцензіями. Ця пропозиція дійсна впродовж трьох років з дати придбання виробу для будь-якого одержувача цієї інформації. Для отримання вихідного коду надішліть запит англійською мовою з номером артикулу за адресою open.source@philips.com. Якщо Ви не бажаєте використовувати електронну пошту або не отримали жодного підтвердження впродовж 2 тижнів після надсилання листа на цю електронну адресу, то напишіть звичайного листа англійською мовою за адресою: "Open Source Team, Philips Intellectual Property & Standards, P.O. Box 220, 5600 AE Eindhoven, The Netherlands". Якщо впродовж тривалого часу Ви не отримаєте підтвердження про прочитання свого листа, пишіть на електронну адресу, вказану вище. Тексти ліцензій та повідомлень про програмне забезпечення з відкритим кодом, що використовується у цьому виробі, додаються в окремому буклеті.

#### Відповідність стандартам

# CE0560

Цей виріб відповідає усім вимогам Європейського Союзу щодо радіоперешкод. Цим повідомленням компанія Philips Consumer Lifestyle стверджує, що цей виріб відповідає важливим вимогам та іншим відповідним умовам Директиви 1999/5/EC. Заяву про відповідність можна знайти на веб-сайті www.p4c.philips.com.

### <span id="page-46-1"></span><span id="page-46-0"></span>10 Код мови

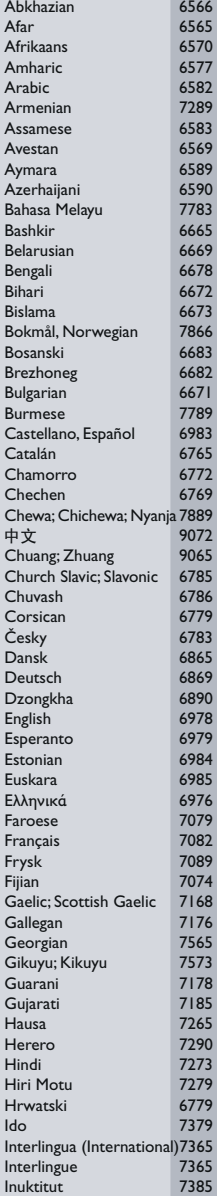

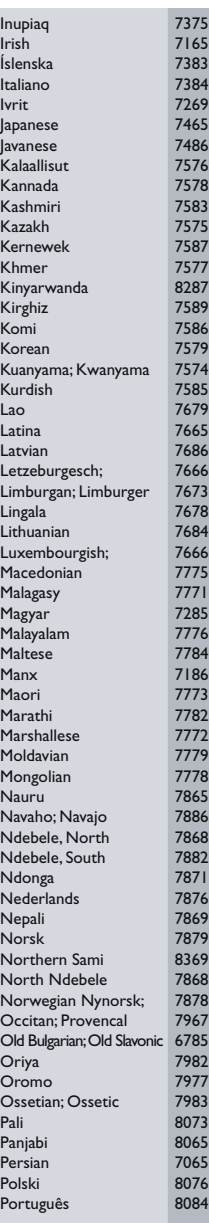

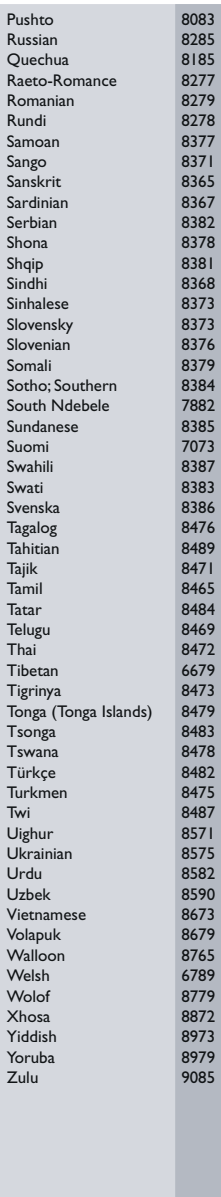

## <span id="page-47-0"></span>11 Покажчик

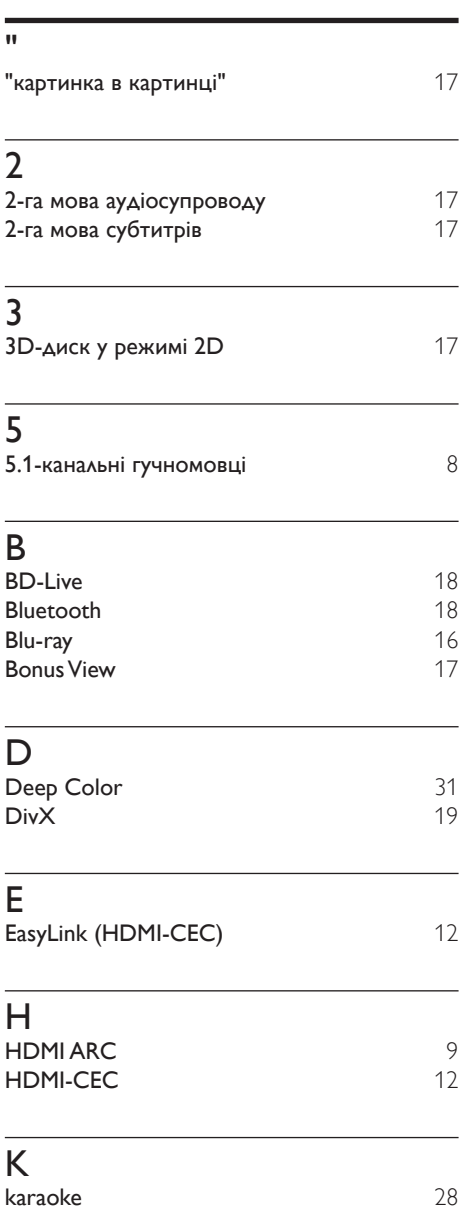

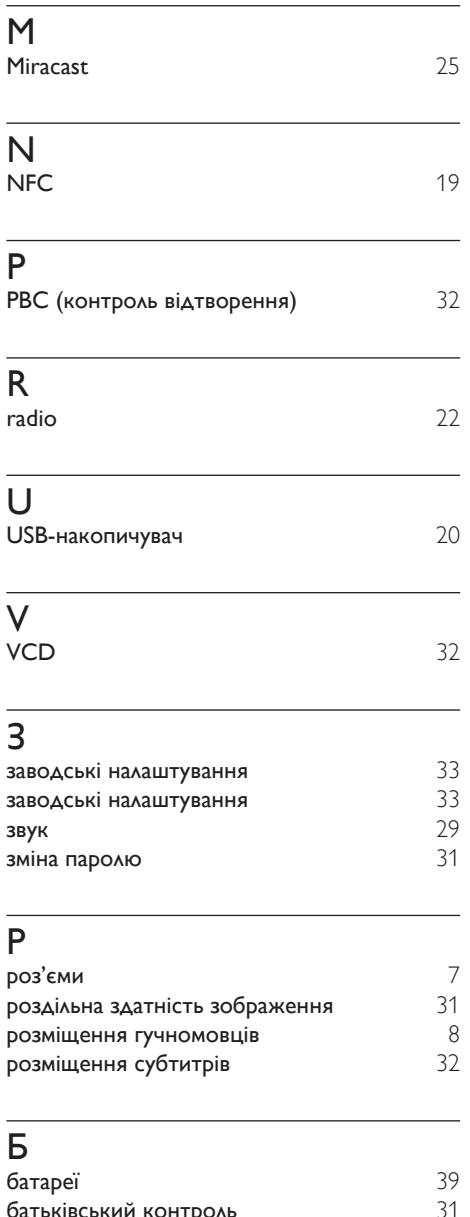

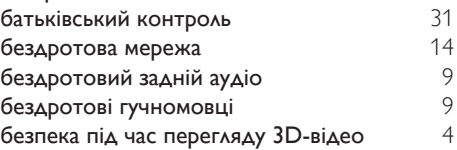

#### $\overline{B}$

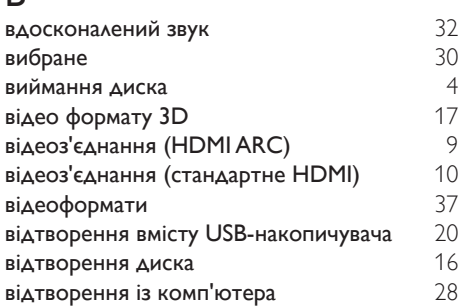

#### Г

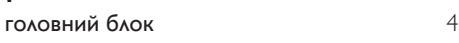

## $\overline{\mathbf{A}}$

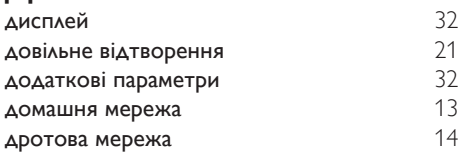

### $\overline{\Phi}$

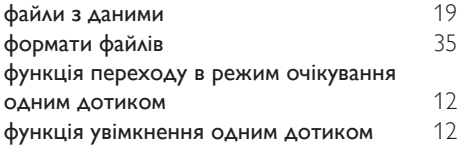

#### І

-<br>**Інтернет** [13](#page-14-2)

### А

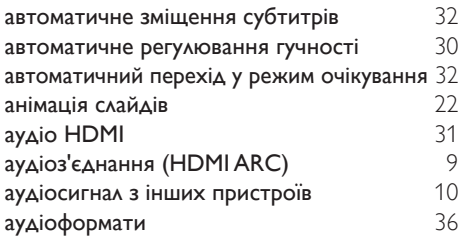

### Я

яскравість [32](#page-33-2)

#### У

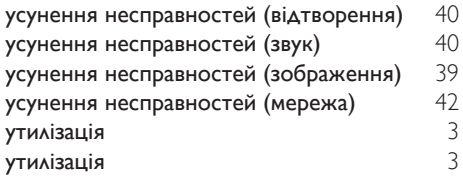

#### Н

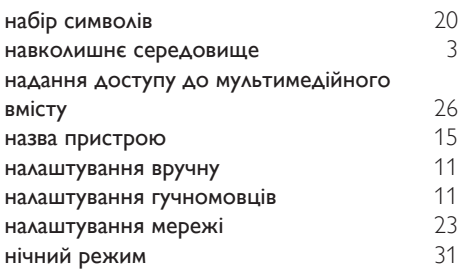

### $\overline{K}$

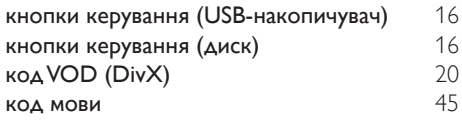

#### М

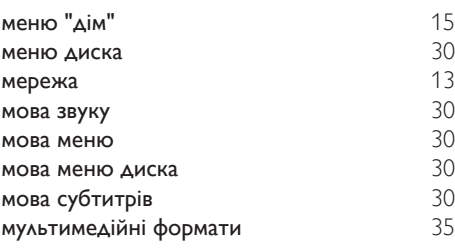

#### О

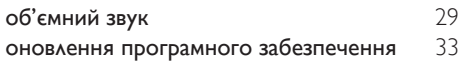

UK 47

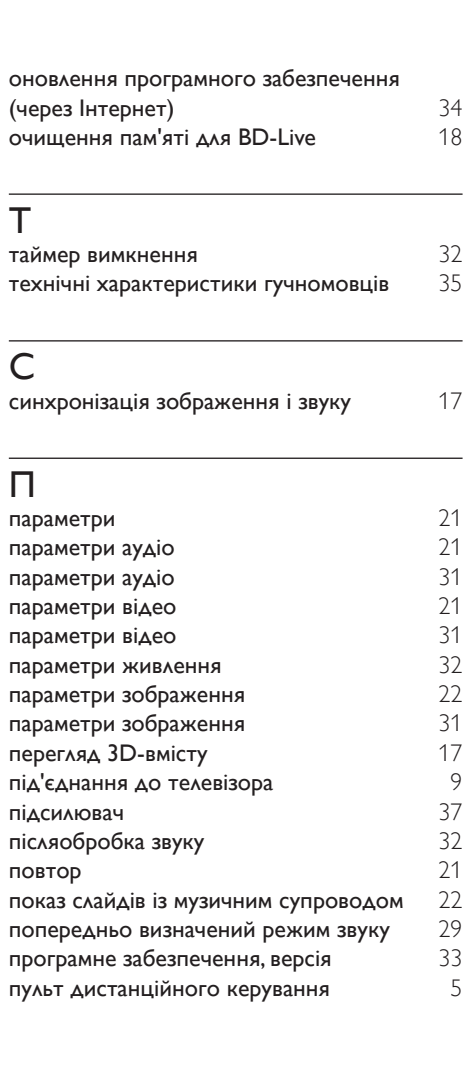

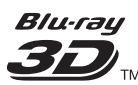

"Blu-ray 3D ™ " and "Blu-ray 3D ™ " logo are trademarks of Blu-ray Disc Association.

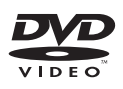

'DVD Video' is a trademark of DVD Format/ Logo Licensing Corporation.

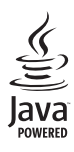

Solven and Java are registered trademarks of Oracle and/or its affiliates. Other names may be trademarks of their respective owners.

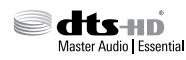

For DTS patents, see http://patents.dts.com. Manufactured under license from DTS Licensing Limited. DTS, DTS-HD, the Symbol, & DTS and the Symbol together are registered trademarks, and DTS-HD Master Audio | Essential is a trademark of DTS, Inc. © DTS, Inc. All Rights Reserved.

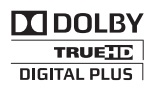

Manufactured under license from Dolby Laboratories. Dolby and the double-D symbol are trademarks of Dolby Laboratories.

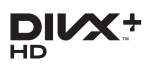

DivX ®, DivX Certified ®, DivX Plus ® HD and associated logos are trademarks of Rovi Corporation or its subsidiaries and are used under license.

ABOUT DIVX VIDEO: DivX ® is a digital video format created by DivX, LLC, a subsidiary of Rovi Corporation. This is an official DivX

Certified ® device that plays DivX video. Visit divx.com for more information and software tools to convert your files into DivX videos. ABOUT DIVX VIDEO-ON-DEMAND: This DivX Certified ® device must be registered in order to play purchased DivX Video-on-Demand (VOD) movies. To obtain your registration code, locate the DivX VOD section in your device setup menu. Go to vod.divx.com for more information on how to complete your registration.

DivX Certified ® to play DivX ® and DivX Plus HD (H.264/MKV) video up to 1080p HD including premium content.

### HDMI

The terms HDMI and HDMI High-Definition Multimedia Interface, and the HDMI Logo are trademarks or registered trademarks of HDMI Licensing LLC in the United States and other countries.

### **& Bluetooth**®

The Bluetooth ® word mark and logos are registered trademarks owned by Bluetooth SIG, Inc. and any use of such marks by Philips is under license. Other trademarks and trade names are those of their respective owners.

## **N** nfc

The N Mark is a trademark of NFC Forum, Inc. in the United States and in other countries.

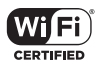

The Wi-Fi CERTIFIED Logo is a certification mark of the Wi-Fi Alliance.

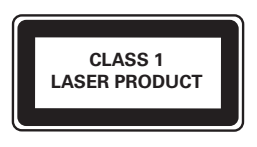

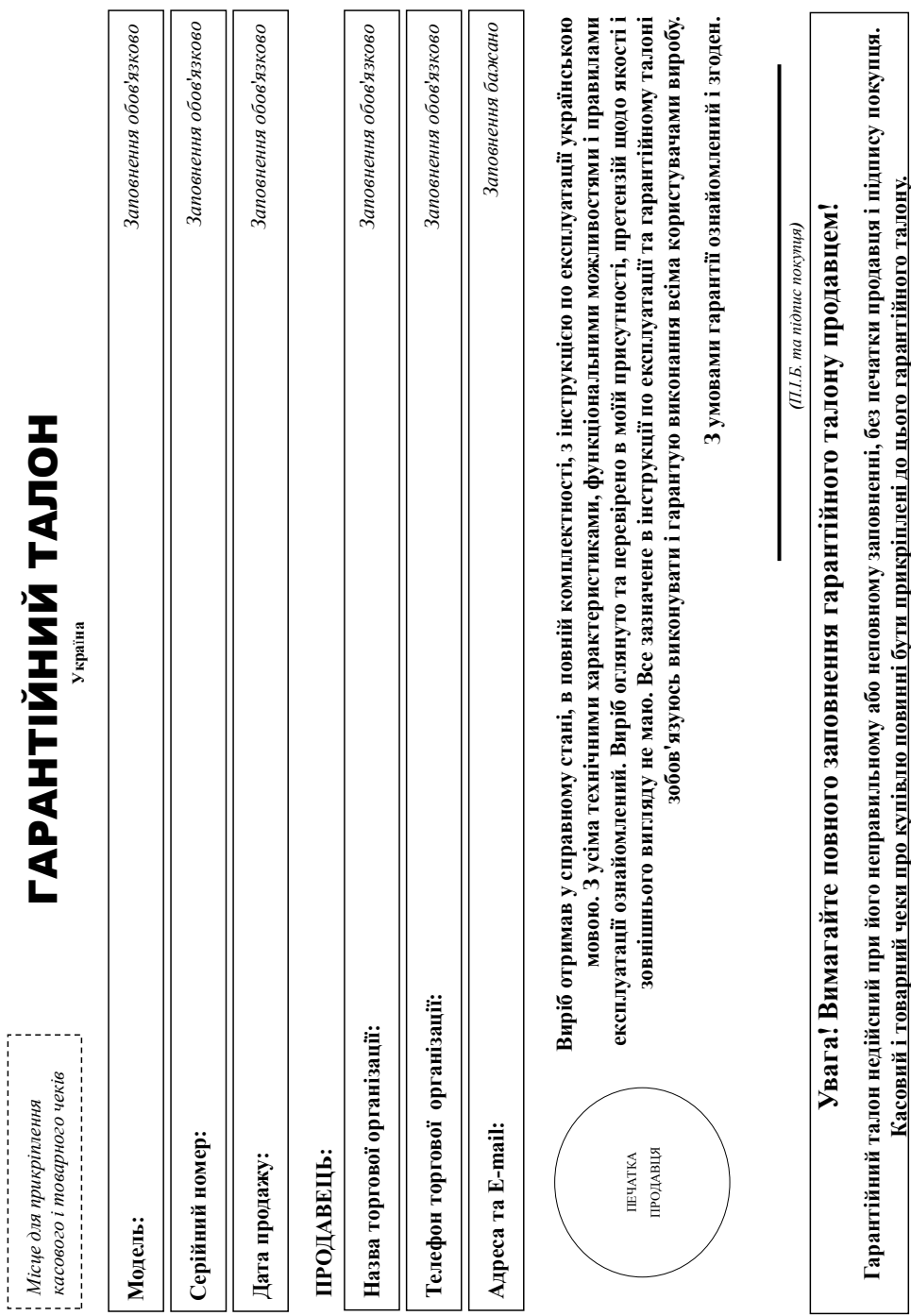

# Дякуємо Вам за покупку виробу під торговою маркою Philips **Дякуємо Вам за покупку виробу під торговою маркою Philips** ∏ановний Споживач! **Шановний Споживач!**

При купівлі виробу переконливо просимо перевірити правильність заповнення тарактійного тарактійного дана придовного Вами виробу повинні бути ідентичні запису в арантійному талоні. Не допускається внесення в талон жодних змін, виправлень. У раз неправльного аповнення гарантійного талону, а також якщо чек не прикріпленнй до гарантійного талону при При купівлі виробу переконливо просимо перевірити правильність заповнення гарантійного талону. Серійний номер та найменування моделі придбаного Вами виробу повинні бути ідентичні запису в гарантійному талоні. Не допускається внесення в талон жодних змін, виправлень. У разі неправильного або неповного заповнення гарантійного талону, а також якщо чек не прикріплений до гарантійного талону при супівлі Вами виробу - негайно зверніться до продавця. купівлі Вами виробу - негайно зверніться до продавця.

опускайте механічних пошкоджень виробу, попадання векредниу сторонніх предметів, рідни, комах та ін, протигом усього терміну служби стежте за збереженням повної ідентирікаційної інформації з Виріб являється технічно складним товаром. При дбайливому і уважному ставленні і викорюєтанні його відпосновно до правил експлуатації викорому не до прави до прави до тури до тури до тури викорому не до тури викорому не до алон, товарний і касовий чеки, вакладні, інструкцію користувача та інші документи). Якщо в процесі експлуатації Ви вивите, що параметри роботи виробу відрізняються від заявчених в інструкції користувача, Виріб являється технічно складним товаром. При дбайливому і уважному і уважні і використанні юдо використанні довідно служити Вам довгі роки. У ході експлуатації виробу не допускайте механічних пошкоджень виробу, попадання всередину сторонніх предметів, рідин, комах та ін, протягом усього терміну служби стежте за збереженням повної ідентифікаційної інформації з найменуваниям моделі та серійного номеру на виробі. Щоб уникнути можливих непорозуміне протигом велого серміну служби документи, що додаються до виробу при його продажу (даний гарантійний найменуванням моделі та серійного номеру на виробі. Щоб уникнути можливих непорозуміння служби документи, що додаються до виробу при його продажу (даний гарантійний талон, товарний і касовий чеки, накладні, інструкцію користувача та інші докуплуатації Ви вивите, що параметри роботи виробу відрізняються від зазначених в інструкції користувача, верніться, будь ласка, за консультацією до Інформаційного Центру. зверніться, будь ласка, за консультацією до Інформаційного Центру.

ул.М.Грінченка, 4. Якщо придбаний Вами виріб потребує спеціальної установки і підключення, рекомендуємо в організацію, що спеціалізується на наданії таких послуг. Особа (компанія), яка здійснила зам установку, несе відповідальність за правильність проведеної роботи. Пам'ятайте, кваліфіковане встановина та підповітно прові до до под подального правильного функціонування та гарантійного Виробник: "Philips Consumer Litesyle BV" (Филис Консьомер Лайфстайл Б. В.), Туссендієтся 4, 9206 АТ, Драктен, Нідерланди. Імпортер: ТОВ «ВООКС ІННОВЕЙШНЗ УКРАЇНА». Україна, 03038, м. Київ, Виробник: "Philips Consumer Lifestyle BV" (Філіпс Консьюмер Лайфстайл Б. В.), Туссендієпен 4, 9206 АТ, Драхтен, Нідерланди. Імпортер: ТОВ «ВООКС ІННОВЕЙШНЗ УКРАЇНА». Україна, 03038, м. Київ, вул.М.Грінченка, 4. Якщо придбаний Вами виріб потребує спеціальної установки і підключення, рекомендуємо зворнуємо зворнутися на наданні таких послуг. Особа (компанія), яка здійснила Вам установку, несе відповідальність за правильність проведеної роботи. Пам'ятайте, кваліфіковане встановлення та підключення виробу істотні для його подальшого правильного функціонування та гарантійного обслуговування. обслуговування

# Гермін та умови гарантії: **Термін та умови гарантії:**

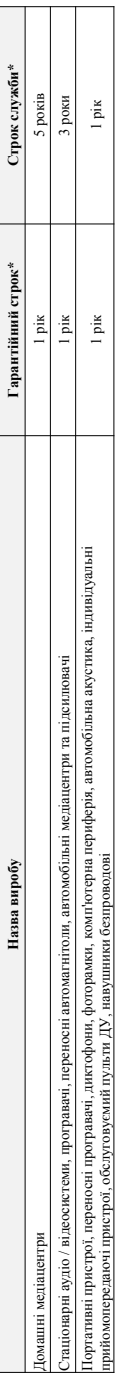

ге PP - рік, НН номер тижня, х- будь-який симко). Приклаг. АЛ01328136 - ота виготовання 28 тиждень 2013). У випаду ускаднень при вазименні дати виготовання зверніться, будь мога, до \* відраховсться з для передачі товару споживачеві або з дати виготования, якию дату виготования стологичних виготования виробу Ви можете визначити по серійному номеру (кххРРННххххх, де РР - рік, НН номер тижня, х - будь-який символ). Прикаді , Прикаді , ДО13456 - дата движдень 2013р. У випаду ускаднення визаченні дати виготовлення зверніться, будь ласка, до \* відраковується з дня передачі товару сполячивают дво доловиння, якщо дату тредачі визнично. Дату виготовиння виробу Ви можете визначити по серійному номеру (хххРРННххххх Інформаційного Центру. *Інформаційного Центру.*

Ця гарантія поширюється тільки на вироби: Ця гарантія поширюється тільки на вироби :

1. які мають повну ідентифікаційну інформацію, придбані та використовуються винитсяю добубник, доманніх і інших пореб, не пов'язаних зі здійсненням підприємницької діяльності, по 1. які мають повну ідентифікаційну інформацію, придбані та використовуються винятково для особистих, домашніх і інших потреб, не пов'язаних зі здійсненням підприємницької діяльності; по акінченно терміну служби зверніться до авторизованого сервісного центру для проведення профілактичних робот та отримання рекомендацій щодо подальшої експлуатації виробу. закінченню терміну служби зверніться до авторизованого сервісного центру для проведення профілактичних робіт та отримання рекомендацій щодо подальшої експлуатації виробу.

2. офіційно імпортовані на територію України; 2. офіційно імпортовані на територію України;

3. при пред явленні гарантійного талону, заповненого в момент продажу товару, і з обов'яжовим зазначенням: моделі виробу, серійного номеру, дати продажу і печатки торгуючої організації; 3. при пред'явленні гарантійного талону, заповненого в момент продажу товару, і з обов'язковим заначенням: моделі виродажу і печатки торгуючої організації; Гарантійне обслуговування не поширюється на вироби, недоліки яких виникли внаслідок: Гарантійне обслуговування не поширюється на вироби, недоліки яких виникли внаслідок :

1. порушення Споживачем правил експлуатації, зберігання або транспортування виробу. 1. порушення Споживачем правил експлуатації, зберігання або транспортування виробу.

2. відсутності або неналежного обслуговування виробу згідно рекомендацій інструкції по експлуатації; 2. відсутності або неналежного обслуговування виробу згідно рекомендацій інструкції по експлуатації;

3. використання неоригінальних аксесуарів та/або витратних матеріалів, передбачених інструкцією по експлуатації (якщої к використання спришення працездатності виробу); 3. використання неоригінальних аксесуарів та/або витратних матеріалів, передбачених інструкцією по експлуатації (якщо їх використання працездатності виробу);

4. дій третіх осіб: 4. дій третіх осіб :

ремонту неуповноваженими особами, внесення несанкціонованих виробником конструктивних або схемотехнічних змін і змін програмного забезпечення; • ремонту неуповноваженими особами, внесення несанкціонованих виробником конструктивних або схемотехнічних змін і змін програмного забезпечення;

• відхилення від Державних Технічних Стандартів (ГОСТів) і норм живлення, телекомунікаційних і кабельних мереж; • відхилення від Державних Технічних Стандартів (ГОСТів) і норм живлення, телекомунікаційних і кабельних мереж;

• неправильної установки та/або підключення виробу; • неправильної установки та/або підключення виробу;

• підключення виробу до іншого виробу/говару в не знеструмленому стані (будь-які з'єднання повинні здійснюватися тільки після відключення всіх виробів/говарів від електромережі) • підключення виробу до іншого виробу/товару в не знеструмленому стані (будь-які з'єднання повинні здійснюватися тільки після відключення всіх виробів/товарів від електромережі).

5. дії непереборної сили (стихія, пожежа, блискавка тощо.). 5. дії непереборної сили (стихія, пожежа, блискавка тощо.).

арантя не поширосться також на витратні матеріали та аксесуари включаюци, але не обмежуючись наступними: провон можни, материали кобелі, вироби зі скла, мінні лампи, батареї та Гарантія не поширюється також на витратні матеріали та аксесуари включаючись наступними, проводовуючи, якого нароби зі скла, змінні лампи, батареї та акумулятори, захисні екрани, інші деталі з обмеженим терміном експлуатації, акумулятори, захисні екрани, інші деталі з обмеженим терміном експлуатації.

Гарантія не надається у разі виправлень і підробки необхідних документів, а також на неофіційно імпортовані вироби (гарантія надається організацією, яка імпортувала вироби). арантія не надається у разі виправлень і підробки необхідних документів, а також на неофіційно імпортовані вироби (гарантія надається організацією, яка імпортувала вироби)

'мови гаранті не порушують прав, наданих споживачеві згідно з чинним законодавством. Прав надані споживача згідно зі ст. 8 Закону України «Про захист прав споживачів» виконуються тільки у разі Умови гарантії не порушують прав, наданих споживачеві згідно з чинним законодавача згідно зі ст. 8 Закону України «Про захист прав споживачів» виконуються тільки у разі підтвердження виявлених недоліків уповноваженими сервісними центрами. підтвердження виявлених недоліків уповноваженими сервісними центрами. нформацію про найближчі до Вас сервісні центри, годині їх роботи, а також інформацію родорудію Рінцер Ви можете отримати в Інформаційному центрі за телефоном 0-800-697 (дзвінок Iнформацію про найближчі до Вас сервісні центри, години їх роботи, а також інформацію продукцію Ви можете отримати в Інформаційному центрі за телефоном 0-800-697 (дзвінок безкоштовний зі стаціонарних телефонів) або на сайті www.philips.ua. **безкоштовний зі стаціонарних телефонів) або на сайті www.philips.ua.**

Зареєструйте свій виріб на сайті www.Philips.ru/welcome і дізнайтесь про переваги участі в Клубі Philips **Зареєструйте свій виріб на сайті www.Philips.ru/welcome і дізнайтесь про переваги участі в Клубі Philips**

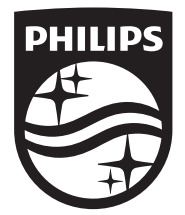

Specifications are subject to change without notice © 2014 Koninklijke Philips N.V. All rights reserved. Trademarks are the property of Koninklijke Philips N.V. or their respective owners.

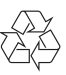

HTB4520G/4580G\_51\_UM\_V1.0